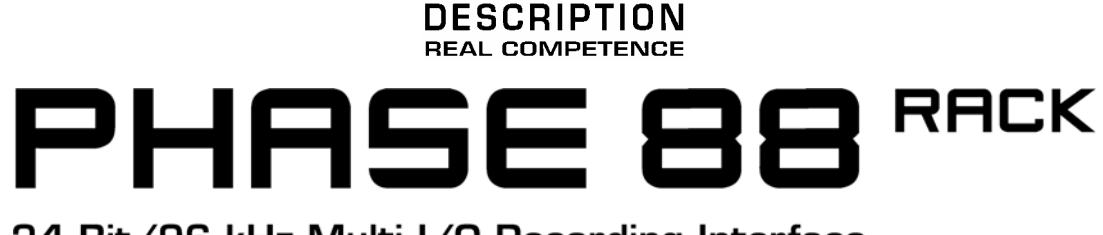

# 24 Bit/96 kHz Multi I/O Recording Interface

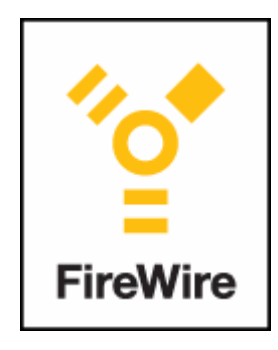

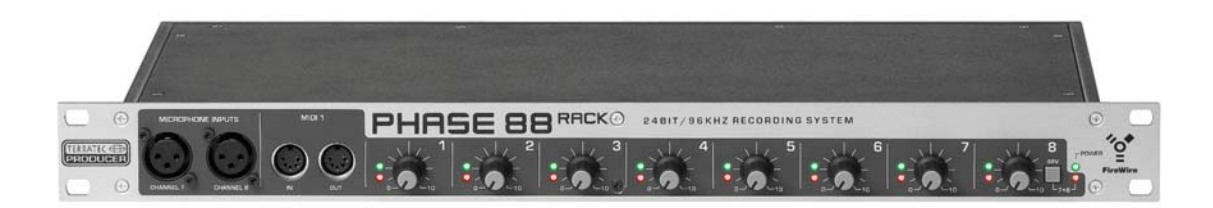

TERRATEC PRODUCER PHASE 88 Rack FW Manuale Italiano Versione 1.0, ultima revisione: marzo 2005

#### Dichiarazione CE

TerraTec Electronic GmbH, Herrenpfad 38, D-41334 Nettetal, Germany

Dichiara che il prodotto:

TerraTec Producer PHASE 88 Rack FW,

al quale è riferita questa dichiarazione, è a norma rispetto ai seguenti standard:

EN 50013, EN 50020

Seguono gli ambiti di utilizzo ai quali si applicano queste dichiarazioni:

Utilizzo domestico, in ambito commerciale e in piccole aziende.

Questa dichiarazione si basa sui risultati dei test condotti nei laboratory EMC.

H. Olis

Le informazioni contenute in questo manuale sono soggette a variazioni senza ulteriore preavviso e non sono da considerarsi come garanzia dal rivenditore. Nessuna garanzia, espressa o implicita, è ivi contenuta ad esclusione della qualità, affidabilità ed accuratezza di questo manuale.

Il produttore si riserva in ogni momento, e senza ulteriore preavviso a specifiche persone o organizzazioni, il diritto di cambiare il contenuto di questo manuale e/o i prodotti ad esso associati.

Il produttore non è da ritenersi responsabile per danni di qualsiasi natura causati dall'utilizzo, o dall'incapacità di utilizzare questo prodotto o questo manuale, anche se la possibilità di tali danni fosse risaputa. Le informazioni di questo manuale sono soggette a copyright. Tutti i diritti sono riservati. Nessuna parte di questo manuale può essere riprodotta o trasmessa in qualsiasi forma o per qualsivoglia scopo senza l'espresso consenso scritto di chi detiene tali diritti. Prodotti e marchi contenuti in questo documento sono utilizzati a puro scopo identificativo. Tutti i diritti su marchi depositati, denominazioni di specifici prodotti o marchi, citati in questo documento, appartengono ai rispettivi aventi diritto.

©TerraTec<sup>®</sup> Electronic GmbH, 1994 - 2005. Tutti i diritti riservati (24/03/2005).

### *Informazioni per la Sicurezza*

*.*

Assicurarsi che la periferica audio analogica sia spenta (posizionata quindi su OFF) prima di inserire la spina.Questo proteggerà da qualsiasi scossa elettrica –per quanto debole – così come proteggerà i diffusori e le vostre orecchie da eventuali picchi. Per quanto concerne le periferiche digitali assicuratevi almeno di abbassare il volume del vostro sistema di diffusione. Quando connettete la periferica FireWire™ al computer potrebbero verificarsi rumori e disturbi. Di conseguenza abbassate il volume del sistema di diffusione.

### **Contenuto**

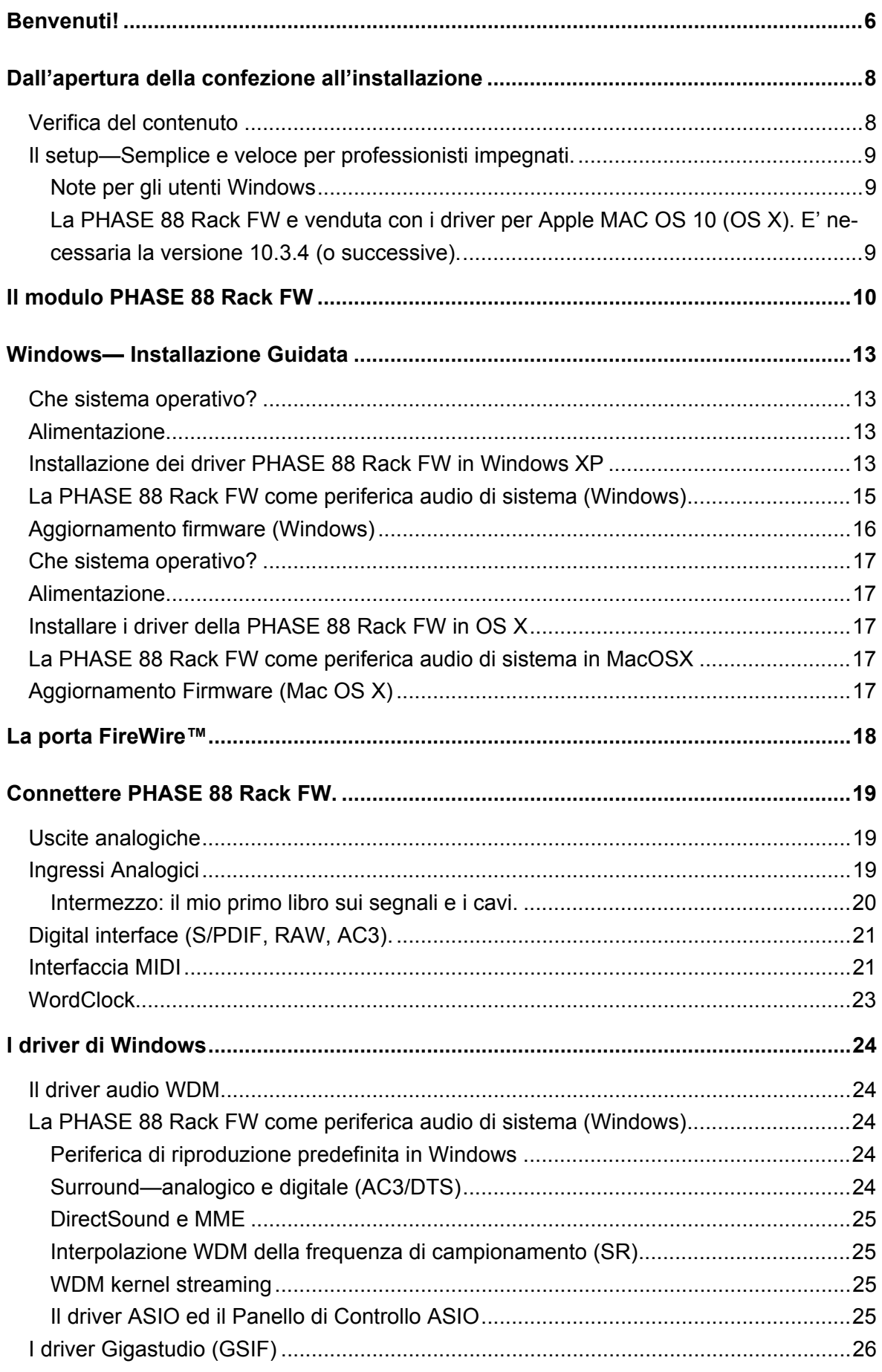

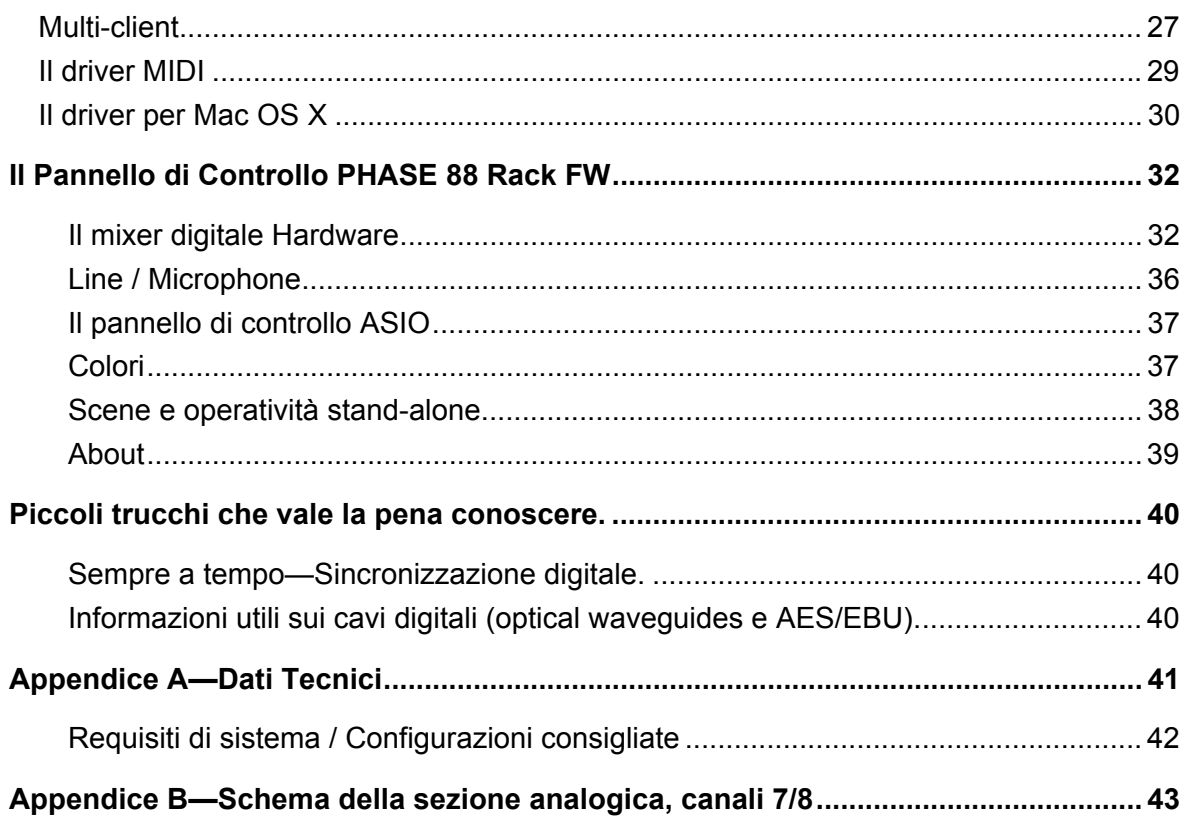

## <span id="page-5-0"></span>**Benvenuti!**

Siamo felici che abbiate scelto una periferica audio TerraTec per le vostre produzioni musicali. Con PHASE 88 Rack FW, avete acquistato un sofisticato prodotto che rappresenta lo stato dell'arte della tecnologia—e siamo certi che presto questo prodotto si dimostrerà estremamente utile, e sopratutto, molto divertente.

Speriamo che questa brochure vi sia d'aiuto per l'utilizzo del prodotto. Vogliamo illustrarvi le principali tecniche di utilizzo partendo da pratici esempi di impiego in studio. Questo manuale non è concepito unicamente per aiutare i principianti, ma anche i musicisti esperti potranno trovare utili suggerimenti. Speriamo non solo che questo manuale vi sia utile ma che sia anche una piacevole lettura, e ci auguriamo che il sistema PHASE 88 Rack FW vi porti mille soddisfazioni

Sinceramente, il vostro team di TerraTec Producer Un'occhiata a cosa troverete nella confezione una volta aperta:

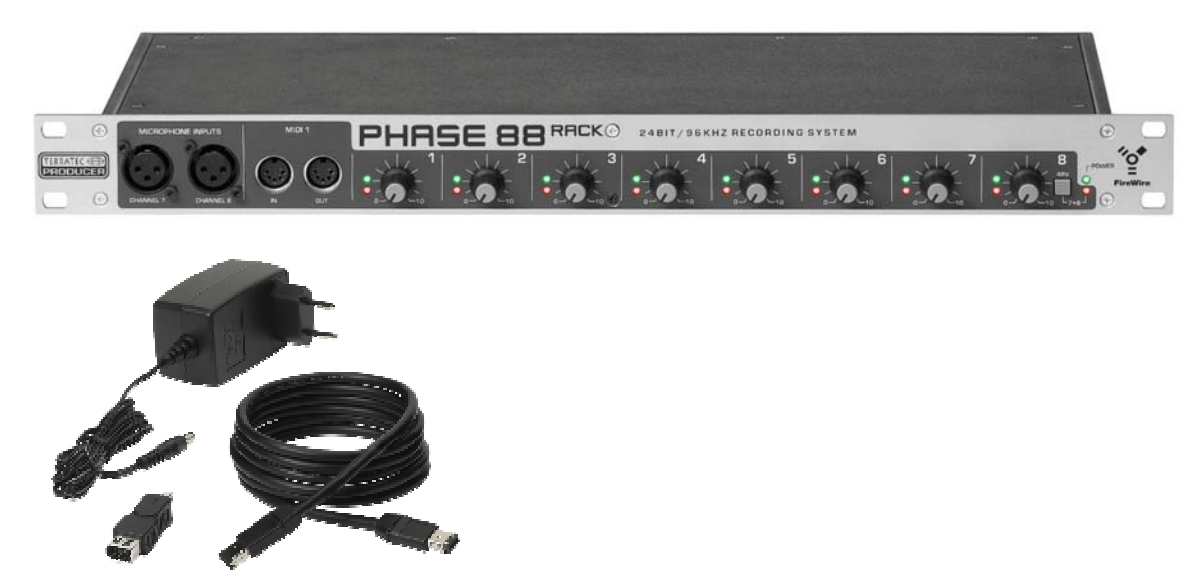

*La tua nuova interfaccia audio: PHASE 88 Rack FW* 

**Possibilità di connessione e qualità del suono.** PHASE 88 Rack FW è un sistema audio con connettori professionali—otto ingressi ed otto uscite analogiche bilanciatie due ingressi microfonici, due interface midi separate, due canali digitai di ingresso ed uscita ed un word clock I/O—in grado di rendere in breve tempo PHASE 88 Rack FW il cuore del tuo home studio o del tuo project studio. Il modulo di conversione è a 24-bit/96 kHz, il rapporto all'uscira analogiaca segnale/rumore e di 110 dB(A), la sofisticata architettura della scheda, fondamentale per ottenere registrazioni crystalline, offer inoltre la possibilità di riprodurre audio in surround 5.1 e 7.1

Per tutto ciò che volete sapere sulle connessioni andate a  $\supset$  pagina [19.](#page-18-0)

**Routing complicato?—Semplice!.** Come ben sapete un sistema audio professionale non è una scheda audio per giocatori spericolati, ma il cuore del vostro lavoro quotidiano in studio con il computer. Ecco perchè crediamo nella funzionalità quando questa diventa software. E a dispetto della versatilità e delle molte possibilità di connessione, il software PHASE vi dà sempre un imagine chiara intuitivoa e trasparente., anche di fronte alle esigenze più complesse.

► Per tutto ciò che volete sapere riguardo il pannello di controllo PHASE 88 FW andate a  $\bullet$  pagina [32.](#page-31-2)

**I driver forniti** con PHASE 88 FW, non lasciano nulla da desiderare. L'architettura del nostro sofisticato software è in grado di garantirvi uno sviluttpo libero da qualsiasi problema sia nei sistemi Windows che Apple. i Driver ASIO e GSIF (GigaStudio) — completamente testati in anni di prove in studio—vi permettono la più bassa latenza possible sia con i generatori sonori software-based che comoarati ad altre interfacce audio.

► Per dettagli sull'uso del driver, andate a  $\supset$  pagina [24.](#page-23-5)

## <span id="page-7-0"></span>**Dall'apertura della confezione all'installazione**

### *Informazioni per la Sicurezza*

Assicurarsi che la periferica audio analogica sia spenta (posizionata quindi su OFF) prima di inserire la spina.Questo proteggerà da qualsiasi scossa elettrica –per quanto debole – così come proteggerà i diffusori e le vostre orecchie da eventuali picchi. Per quanto concerne le periferiche digitali assicuratevi almeno di abbassare il volume del vostro sistema di diffusione. Quando connettete la periferica FireWire™ al computer potrebbero verificarsi rumori e disturbi. Di conseguenza abbassate il volume del sistema di diffusione.

Prima di connettere il PHASE 88 FW System, prendete nota di ogni caratteristica saliente del vostro computer. Fate riferimento al manuale del vostro computer e delle altre periferiche connesse per i rispettivi settaggi.

Non dovrebbero esserci problemi durante l'installazione sopratutto con i sistemi più recenti. Se in ogni caso incontrate problemi, leggete con attenzione il capitolo relativo all'installazione in questo manuale.

Il nostro team del servizio Hotline sarà felice di aiutarvi se avete ulteriori domande relative al prodotto.Potete trovare il recapito telefonico in appendice a questo manuale.

## <span id="page-7-1"></span>**Verifica del contenuto**

Prima di iniziare assicuratevi che il contenuto della confezione sia completo.

La scatola del PHASE 88 Rack FW deve contenere:

- Un modulo da 19 pollici PHASE 88 Rack FW
- Un cavo di metri 4 IEEE 1394 FireWire™ (6-pin a 6-pin)
- Un adattatore IEEE 1394 FireWire™ (4-pin/6-pin)
- $\blacksquare$  Un cavo multiconnettore WordClock (D-sub 15-pin 2 x BNC)
- Un trasformatore, da 230VAC/50Hz (tipo europeo/inglese) o da 115VAC/60Hz (tipo americano) a 12VAC/1.5A
- Un CD-ROM PHASE 88 (driver e software)
- Questo manuale
- II modulo di richiesta di assistenza
- II modulo per la registrazione
- Besonic Premium Account

Compilate e rispediteci le cartoline incluse nella confezione. E' nel vostro vivo interesse! Oppure registratevi online al sito **[www.terratec.net/register.htm](http://www.terratec.net/register.htm)**. Ciò è essenziale per ricevere i servizi di assistenza e supporto telefonico hotline.

### <span id="page-8-0"></span>**Il setup—Semplice e veloce per professionisti impegnati**

■ L'installazione dei driver in Windows XP (e seguenti) segue la procedura standard definite dai programmatori del sistema operativo.Potete trovare i driver nel cd rom allegato oppure sul sito **[www.terratec.com/](http://www.terratec.com/)** nell'area SUPPORT.

### <span id="page-8-1"></span>**Note per gli utenti Windows**

- I drivers non sono certificati Microsoft. Riceverete un messaggio di avviso di ciò durante l'installazione, che potrete tranquillamente ignorare, continuando senza remore. Se vi viene richiesto di connettervi a Windows Internet Update (XP SP2 o superiori), proseguite senza aggiornare.
- Dopo l'installazione del driver, aprite "Device Manager" e controllate la presenza di puntini esclamativi gialli.
- Il pannello di controllo PHASE viene installato automaticamente con i driver. Le funzionalità del sistema audio vengono limitate nel caso si utilizzi il Mixer standard di Windows.
- Il pannello di controllo PHASE 88 Rack FW vi permette di accedere a tutte le funzionalità del sistema audio.
- Il driver audio WDM può ovviamente essere selezionato delle varie applicazioni. ASIO eGSIF (GigaStudio) sono disponibili per i programmi compatibili; il kernel streaming WDM non è visibile, per esempio è sempre disponibile per le varie applicazioni ma non può venire selezionato esplicitamente.
- I driver della PHASE 88 Rack FW ora supportano il multi-client. Per ulteriori informazioni andate a  $\supset \supset$  pagina 27.
- Non si possono collegare altri sistemi audio in cascata a questoNote per gli utenti Macintosh.
- <span id="page-8-2"></span>■ La PHASE 88 Rack FW è venduta con i driver per Apple MAC OS 10 (OS X). E' necessaria la versione 10.3.4 (o successive).
- Le connessioni audio e MIDI sono state concepite per il core audio/MIDI di OS 10 (X)
- Non si possono collegare altri sistemi audio in cascata a questo.

## <span id="page-9-0"></span>**Il modulo PHASE 88 Rack FW**

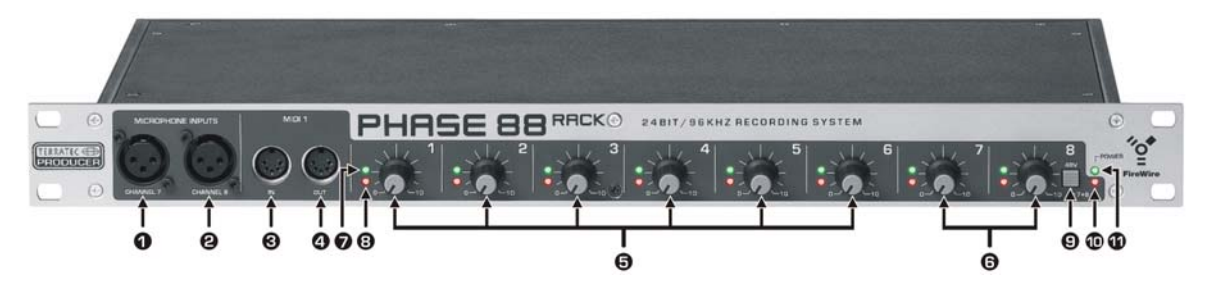

*il pannello frontale PHASE 88 Rack FW*

- 1 Canale Microfonico 7 (bilanciato, XLR)
- 2 Canale Microfonico 8 (bilanciato, XLR)
- 3 MIDI 1 IN
- 4 MIDI 1 OUT
- 5 Gain control, canali 1-6 (Line In)
- 6 Gain control, canali 7 + 8 (Line or Microphone)
- 7 LED di segnalazione clip, canali 1-8
- 8 LED di segnalazione livello, canali 1-8
- 9 interruttore phantom power 48V, per gli ingressi 7 **and** 8
- 10 LED di segnalazione attività phantom power
- 11 LED di alimentazione

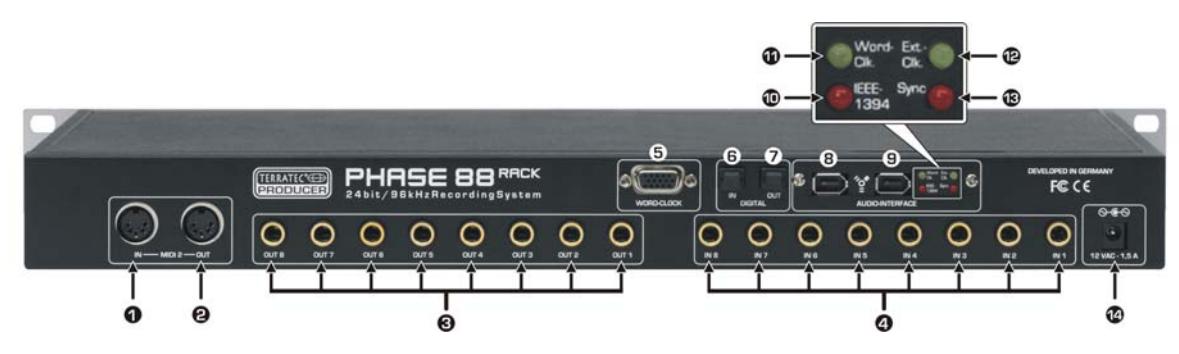

*il pannello posteriore di PHASE 88 Rack FW* 

- 1 MIDI 2 IN
- 2 MIDI 2 OUT
- 3 OUT 1-8 Analogici (bilanciati, jack da1/4")
- 4 IN 1-8 Analogici (bilanciati, jack da1/4")
- 5 WordClock IN/OUT
- 6 Input digitale ottico(TOS link)
- 7 Output digitale ottico (TOS link)
- 8+9 Porte IEEE 1394a FireWire™ (6-pin)
- 10 LED IEEE1394: FireWire™(IEEE 1394) Comunicazione attiva
- 11 LED Word-Clk.: WordClock il word clock è selezionato su una fonte esterna
- 12 LED: Ext.-Clk: La periferica è si\ncronizzata con una sorgente di clock (WordClock o S/PDIF)
- 13 LED Sync: La periferica funziona, è disponibile un sengale di clock valido (interno o esterno)
- 14 ingresso adattatore (12VAC, 1.5A min)

La PHASE 88 Rack FW monta 8 ingressi analogici e diverse uscite—tutte le connessioni sono su jack da 1/4 di pollice bilanciati come richiedono gli standard degli studi. Il cavo FireWire™ incluso (6-pin/6-pin) serve per connettere l'interfaccia al computer. Lungo 4 metri, il cavo può coprire grandi distanze. E per ogni evenienza abbiamo incluso anche un adattatore 6-pin/4-pin.

Nel caso non abbiate la possibilità di connettere la PHASE 88 Rack FW con la FireWire™ di un computer per qualsiasi motivo, ciò non significa che non possiate mai più sfruttare le potenzialità della vostra interfaccia. La periferica può essere agevolmente convertita a scheda con connessione PCI (La versione PCI della scheda è disponibile con la denominazione PHASE 88 Rack—senza "FW"). L'unita di connessione dell'interfaccia ha un design modulare ed è quindi semplice da sostituire. Vi consigliamo ad ogni modo di lasciare la sostituzione ad un esperto, poichè l'operazione comprometterà la garanzia. E oltre a ciò le connessioni digitali verranno spostate dall'interfaccia alla scheda PCI.

Un'informazione aggiuntiva: usate lil trasformatore 12V AC per alimentare la vostra scheda. Siamo cresciuti nell'era delle periferiche che si alimentano direttamente dai bus Fire-Wire™ o USB—e soltanto inserendo il connettore i bisogni alimentary della periferica erano soddisfatti. Questo non è uno di quei casi. Quindi: non sorprendetevi se il led che segnale la presenza dell'alimentazione non si accende immediatamente, provate ad attaccarci l'alimentatore! (certo, la maggior parte di voi non ha bisogno di queste istruzioni, ma forse queste potrebbero evitare ad uno o due dichiamare inutilmernte l'assistenza).

E in ultima istanza, a note for the gearheads: Quando abbiamo concepito la PHASE 88 come un modulo rack da 19abbiamo pensato di dare più spazio alla tecnologia rispetto alla precedente versione breakout box. 5. Questo ha voluto dire che la già buona separazione tra i canali è stata uleriormenta migliorata, rendendo il crosstalk tra i singoli canali ancora più basso di quanto sperimentato in precedenza.

## <span id="page-12-0"></span>**Windows— Installazione Guidata**

*Attenzione Seguite le istruzioni nell'ordine dato. Non connettete il modulo PHASE 88 FW al computer finchè le istruzioni non vi diranno di farlo.* 

### <span id="page-12-1"></span>**Che sistema operativo?**

La PHASE 88 Rack FW funziona solo con Windows XP (Home and Professional editions). Versioni precedenti non sono supportate. Assicuratevi di avere installato ed aggiornato il vostro Windows (Service Pack 1 o superiori).

## <span id="page-12-2"></span>**Alimentazione**

La PHASE 88 Rack FW deve essere usata con l'alimentatore esterno in dotazione. La periferica non si alimenta direttamente dal bus firewire.

## <span id="page-12-3"></span>**Installazione dei driver PHASE 88 Rack FW in Windows XP**

- 1. Prima di cominciare assicuratevi che la vostra versione di Windows XP sia aggiornata. Fate click col tasto destro sull'icona "il mio computer" e scegliete "Proprietà" dal menu a tendina.. Service Pack 1—or SP1 per brevità—deve essere installato. Se non lo è contattate Microsoft (*[www.microsoft.com](http://www.microsoft.com/)*) per ottenere un aggiornamento del vostro sistema operativo. Normalmente il service pack è gratuito. Al momento di scrivere questo manuale erano stati riscontrati alcuni problemi minori con Windows XP Service Pack 2 (rilasciato nell'agosto 2004). Per risultati dettagliati sui test per favore consultate il nostro sito, (*[www.terratec.com](http://www.terratec.com/)*) di volta in volta. Al momento, e salvo ulteriori aggiornamenti, con PHASE 88 Rack FW vi raccomandiamo SP1.
- 2. Assicuratevi che PHASE 88 Rack FW sia connessa al suo alimentatore AC, quindi collegatela alla FireWire™ del vostro computer. A questo punto dovrebbe apparirvi l'avviso "trovato nuovo Hardware". i driver non sono ancora stati aggiornati quindi, per il momento, cancellate l'installazione. Avreste potuto iniziare l'installazione senza collegare la periferica ma vi sarebbe stato richiesto di farlo durante l'installlazione.. Inserite il CD e attendete l'avvio automatico. Nel caso il CD non partisse in esecuzione automatica, avviate l'applicazione manualmente con un doppio click su "**Autorun.exe**" contenuto nel CD. Cliccate il bottone "installazione" nell'applicazione autorun per installare il driver PHASE 88 Rack FW Installation ed il pannello di controllo nel vostro sistema operativo.
- 3. Seguite quindi le istruzioni dell'installazione guidata. Potete andare oltre il seguente messaggio di avviso senza problemi, cliccando "continua".

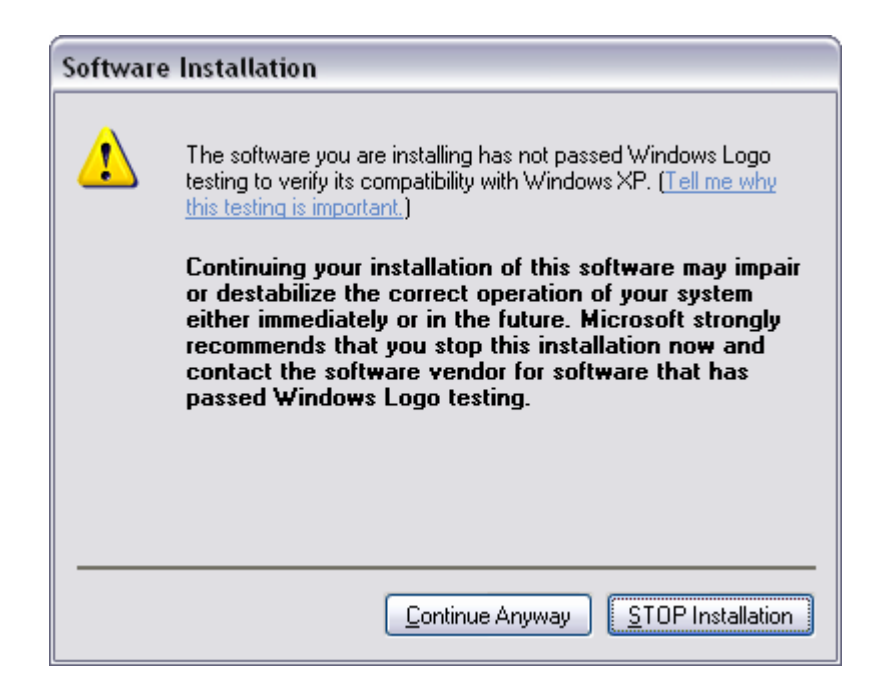

- 4. Ora Windows XP riconoscerà automaticamente la periferica ed aprirà la finestra di dialogo per l'installazione dei driver. Il programma di vi chiederà di effettuare la connessione FireWire™ alla PHASE 88 Rack FW a questo punto, se non lo avete fatto prima, fatelo.
- 5. Apparirà la finestra "Trovato nuovo hardware" cliccate *avanti* FW". Scegliete "Installa automaticamente il software [Rccomandata]" e confermate cliccando *avanti*
- 6. Se il vostro Windows XP è stato configurato per farlo vi invierà ora un messaggio di "*impostazione di un punto di ripristino*". Non preoccupatevi, è una precauzione di routine.
- 7. Avete terminato la parte 1 dell'installazione. Per terminare premete "Fine"
- 8. A questo punto riapparirà il cartello "Trovato nuovo hardware". Selezionate " installa automaticamente il software per installare i driver della PHASE 88 Rack FW. Le successive installazioni vi chiederanno solo i driver per la perifarica; la prima parte dell'installazione (da 4 a 7) verrà saltata. (spiegazione per i curiosi di natura: il protocollo del driver della PHASE 88 Rack FW è gia riconosciuto dal sistema come "61883 device class").
- 9. Potete nuovamente ignorare la finestra che vi avvisa che i drivers non hanno passato i test Windows Logo.
- 10. Ccliccate "Fine" per terminare l'installazione
- 11. Una volta completata l'installazione dei driver, la PHASE 88 Rack FW dovrebbe apparirvi nella *gestione periferiche* come indicato sotto. Si accede alla *gestione periferiche* cliccando nell'omonima icona in **Pannello di Controllo** sotto "**Sistema**" >"**Hardware**".

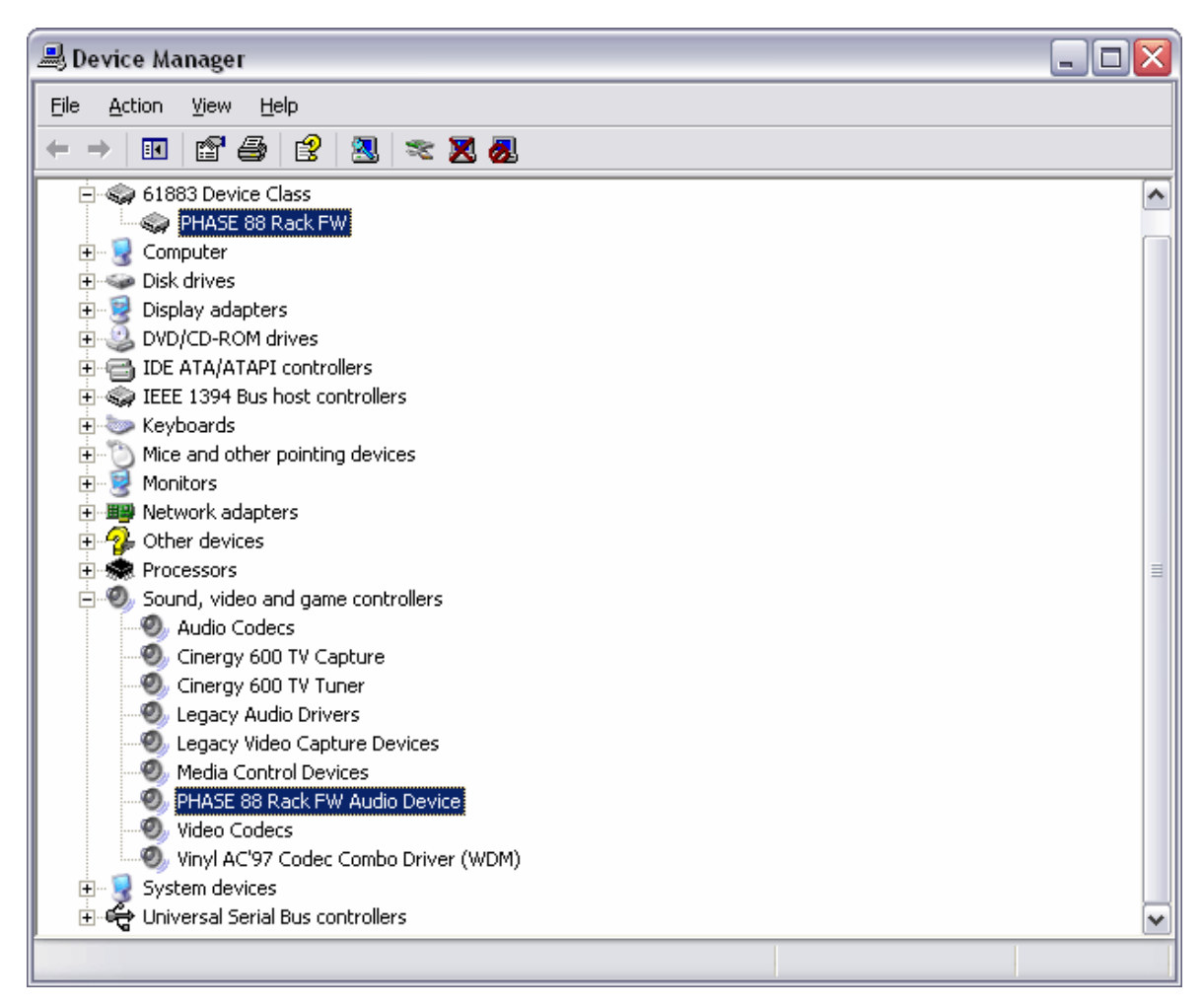

*La gestione periferiche di Windows XP dopo un'installazione andata a buon fine*

# <span id="page-14-0"></span>**La PHASE 88 Rack FW come periferica audio di sistema (Windows)**

Nel caso vogliate utilizzare la PHASE 88 Rack FW non solo per specifiche applicazioni audio, ma come periferica audio principale di Windows, selezionate il driver audio PHASE 88 FW dal pannello di controllo ubicato in "*Suoni e Periferiche audio*" > "*Audio*" come periferica principale per le funzioni desiderate.

Dal momento che la PHASE 88 Rack FW è un'interfaccia audio professionale, i livelli di ingresso possono essere regolati direttamente dal potenziometro sul pannello frontale. Regolare i livelli direttamente dall'hardware assicura di avere a disposizione dai convertitori.la maggior gamma dinamica possible

# <span id="page-15-0"></span>**Aggiornamento firmware (Windows)**

Grazie alla tecnologia software, la PHASE 88 Rack FW può essere aggiornata a nuovi standard e nuove funzionalità senza cambiare l'hardware, ma soltanto aggiornando il "firmware". Per aggiornare il firmware procedete in questo modo:

- Lanciate il programma "TT\_FW\_WinFlash\_v1.0.exe". Lo troverete nel CD in dotazione nella cartella "Firmware" oppure lo potete scaricare direttamente da Internet.
- Cliccate "Open" e specificate il file di firmware che volete caricare.
- Quindi premete "*Upgrade Firmware*" per iniziare l'aggiornamento.
- Apparirà una finestra con un avviso di sicurezza. Rispondete "Si".
- Dovete riavviare la PHASE 88 Rack FW dopo che l'aggiornamento firmware è stato completato con successo. Potete sia sconnettere e riconnettere la PHASE 88 Rack FW dal computer oppure riavviare il computer stesso.

**Nel caso ci siano sbalzi di alimentazione durante l'aggiornamento oppure per qualche ragione l'aggiornamento dovesse fallire, basta semplicemente ripartire con l'aggiornamento. In questo processo non è possible causare nessun danno.**

# Installazione **Guidata** Mac

## <span id="page-16-0"></span>**Che sistema operativo?**

LaPHASE 88 Rack FW funziona solo con Mac OS 10.3.4 (OS X) o versioni successive. Si integra facilmente utilizzando l'OS X CoreAudio ed il CoreMIDI can only be used under Mac OS 10.3.4 (OS X) or higher. It can be integrated easily using OS X CoreAudio and CoreMIDI.

## <span id="page-16-1"></span>**Alimentazione**

La PHASE 88 Rack FW usa un'alimentatore esterno incluso nella confezione. Per evitare eventuali Danni all'unità per favore usate solo questo alimentatore.

## <span id="page-16-2"></span>**Installare i driver della PHASE 88 Rack FW in OS X**

Come sopra accennato PHASE 88 Rack FW usa i driver CoreAudio e CoreMIDI del Mac OS X. Non è quindi necessaria l'installazione di altri driver specifici. Basta connettere la periferica alla porta FireWire™ per renderla istantaneamente operativa. Ad ogni modo per utilizzare al meglio le funzionalità di routing avanzato, cambio di samplerate ed altro è consigliato installare il pannello di controllo della PHASE 88 Rack FW. Al momento della stampa di questo manuae il pannello di controllo non era ancora disponibile (Agosto 2004). L'applicazione sarà disponibile sul sito Terratec non appena pronta, basta controllare di tanto in tanto all'indirizzo *[www.terratec.com](http://www.terratec.com/)***.**

### <span id="page-16-3"></span>**PHASE 88 Rack FW come periferica audio di sistema in MacOSX**

Nel caso vogliate utilizzare il PHASE 88 FW non solo per specifiche applicazioni audio, ma come periferica audio principale di Mac OS X, selezionate il driver audio PHASE 88 FW nell'apposito pannello di controllo "Suono".

## <span id="page-16-4"></span>**Aggiornamento Firmware (Mac OS X)**

L'aggiornamento firmware per il PHASE 88 FW è al momento possible solo da sistemi Windows. Le istruzioni per questa operazione sono a  $\supset \text{paging Fehler! Textmarke nicht}$ **definiert.**.

## <span id="page-17-0"></span>**La porta FireWire™**

FireWire™ è un'interfaccia PC seriale simile alla USB sviluppato da Apple nel 1995, e che inizialmente era designato per il video digitale, per le periferiche audio e per le unità esterne di archiviazione dati. Ci sono vari modi di chiamare questa porta: ad esempio la sony la chiama "i.LINK™", la Texas Instruments semplicemente "Lynx™", ed un modo di chiamarla usato di frequente è l'abbreviazione misteriosa "1394". Tutte si riferiscono allo standard IEEE 1394, che è in grado di trasmettere grandi quantità di dati (IEEE 1394a = 400 Mbps e IEEE 1394b = 800, 1600 e 3200 Mbps). (per coloro di voi che sono particolarmente pignoli sappiate che IEEE sta per US "Institute of Electrical and Electronic Engineers").

Come l'USB, la FireWire™ supporta la connessione a caldo—ovvero, non avete bisogno di riavviare il computer per connettere e rimuovere le periferiche. Ad ogni modo dovete porre attenzione a non interrompere nessuna applicazione o processo che abbia accesso a PHASE 88 FW per evitare perdite di dati, o peggio, schermate blu. E ricordate che ci potrebbe volere un po' al sistema operativo per adattarsi al cambio configurazione- dopo tutto anche i computer sono prodotti umani! :-)

### **Uno standard—Due connettori**

Le connessioni nel vostro PC possono avere due forme, con 4 o 6 conduttori. In accordo con il nuovo standard, nella versione a 6 pin i due pin "in più" sono usati per portare l'alimentazione 7.5 – 30V / 1.5A. Sfortunatamente, a causa della scarsa qualità dei componenti, i controller spesso non sono in grado di fornire un voltaggio costante, nonostante le specifiche tecniche. Quindi per evitare improvvisi scollegamenti di PHASE 88 FW, è consigliato usare l'alimentatore—meglio essere previdenti! Se il vostro computer ha una uscita a "soli" 4-pin DOVETE usare l'alimentatore. Per connettere la scheda in questo caso utilizzate l'adattatore incluso nella confezione (da 6-pin a 4-pin).

### **Due connettori — la storia continua**

A differenza dell'USB il FireWire™ è un sistema di bus. In altre parole, ogni periferica FireWire™ è provvista di una porta comletamente funzionante per connettere altre apparecchiature, così le varie periferiche possono essere collegate in serie. Al momento si possono collegare "solo" 64 periferiche (ma chi ne ha bisogno di così tante?). Gli hub usati spesso per l'USB—sono superflui, ma attenzione: i cavi non devono superare i 4.5 metri od un totale di 72 metri, poichè potrebbero causare eccessiva attenuazione dei segnali. Le Periferiche riescono ad operare correttamente anche con una periferica intermedia spenta che fa da tramite al segnale. Ovvero L'apparecchio spento può comunque comunicare attraverso le porte. Attenzione a non creare dei loop. Ad un certo punto deve esserci una ultima periferica che non comunica con nient'altro.

Il PHASE 88 FW ha due porte per questo motivo. i connettori sono identici, scegliete voi quale usare per connetterlo al vostro computer.

Ad ogni modo fate attenzione, ci sono numerosi intoppi possibili. Tutto ciò che abbiamo detto sopra vale in teoria.La maggior parte dei camcorders, ad esempio, non rispettano lo standard IEEE 1394 e trasmettono dati senza tenere in considerazione degli standard o delle possibili perdite. Dovete inoltre considerare che una produzione audio complessa potrebbe impiegare completamente la larghezza di banda del bus (400 Mbps teorici, decisamente di meno all'atto pratico). Potreste avere problemi con altre periferiche Fire-Wire™ connesse a PHASE 88 FW, provate innanzitutto col connetterle ad un'altra porta.

# <span id="page-18-0"></span>**Connettere PHASE 88 Rack FW**

L'interfaccia PHASE 88 Rack FW vi offre numerose connessioni verso altre apparecchiature audio professionali o Hi Fi. Quella che segue è una specifica dettagliata delle sue caratteristiche elettroniche e tecniche:

# <span id="page-18-1"></span>**Uscite analogiche**

*Il livello di uscita analogico lavora con un segnale di outputs musicale di 2.2 Vrms. Potete quindi connettere la scheda ad un mixer, a delle casse attive o ad un amplificatore.* 

La PHASE 88 Rack FW utilizza 8 uscite analogiche bilanciate di elevata qualità, che possono essere indirizzate in maniera indipendente l'una dall'altra. Le uscite jack da 1/4 di pollice si trovano nel pannello posteriore dell'unità rack. Le uscite vengono visualizzate come coppia stereo nella maggior parte dei programmi e nel pannello di controllo (ad es: 1e2, 3/4, 5/6, 7/8). Ovviamente entrambi i canali possono essere utilizzati come mono. E normalmente ne controllerete il volume dall'interno dell'applicazione che state usando.

*Trucco Pratico: Utilizzate tutti i 24-bit del suono dei più recenti programmi audio e delle periferiche digitali—anche "solo" se avete intenzione di realizzare il vostro CD. Atteneti che la maggiore qualità audio si paga nell'aumento della quantità di dati, più difficili da trasportare ed editare in postproduzione, ma il risultato è decisamente migliore.* 

## <span id="page-18-2"></span>**Ingressi Analogici**

*Il livello di ingresso può essere regolato con il controllo del Gain nel pannello frontale della PHASE 88 Rack FW in modo da assicurarsi il miglio utilizzo dela risoluzione a 24 bit* 

La PHASE 88 Rack ha otto ingressi di linea bilanciati, che possono essere usati in modo indipendente. Anche per gli ingressi si utilizzano connettori bilanciati da 1/4 di pollice, ognuno con un controllodi gain (20 dB di range) indipendente A differenza dei controlli di gain software questa soluzione elettronica per quanto riguarda il controllo volume ha effetto prima dello stadio di conversione, e ciò anche a vantaggio del rapporto segnale e ruomore. L'unità è inoltre dotata di led indipendenti per ogni canale per aiutarti a prevenire ed individuare accidentali picchi o distorsioni. Un led aggiuntivo indicala presenza di segnale nello specifico canale.

Due connettori microfonici XLR si trovano nel pannello frontale. Il livello di ingresso può essere regolato usando i controlli del gain dei canali 7 e 8.

I microfoni a condensatore di alta qualità richiedono un'alimentazione phantom a 48V che può essere attivata per entrambi gli ingressi microfonici usando il pulsante per il canale 8, nel pannello di controllo. Di conseguenza non è possible utilizzare un microfono con la fantom e uno senza. Il LED di fianco al pulsante indica se la Phantom è attivata.

*Trucco Pratico: Durante la registrazione, Cercate di tenere il livello più alto possible per sfruttare a pieno le potenzialità della grande gamma dinamica dei convertitori a 24 bit converter. Ricordate che una buona registrazione suona di gran lunga migliore di ciò che è stato corretto, anche col migliore dei plugin.* 

### <span id="page-19-0"></span>**Intermezzo: il mio primo libro sui segnali e i cavi**

Vi starete chiedendo: Perchè ci sono sia ingressi analogici di line ache ingressi microfonici?? Perchè non attaccare semplicemente il microfono in uno degli otto ingressi jack? E che sono questi "ingressi bilanciati"?

I cavi hanno principalmente come scopo quello di portare il segnale da un punto A ad un punto B. E dovrebbero farlo con la minor presenza possible di interferenze. Ad ogni modo, la qualità e la natura di un segnale dipende ampiamente dalla sorgente. Nel caso dei microfoni, ad esempio, la corrente ed il voltaggio di uscita sono decisamente bassi, ma l'impedenza di uscita è piuttosto elevata. Ciò significa che i segnali microfonici sono particolarmente esposti alle interferenze e richiedono u no speciale stadio di preamplificazione. Non solo sono esposti alle interferenze dei cammpi magnetici degli altri cavi, ma anche delle luci a fluorescenza, ventole ed alter apparecchiature elettriche.

Al contrario invece, i segnali di linea sono già stati amplificati alla partenza e quindi non risultano così vulnerabili. Sebbene trasportino maggiore corrente (e l'impedenza d'uscita è un pochino più bassa) e il voltaggio di uscita sia un po' più elevato, non è abbastanza per alimentare direttamente un diffusore—Anche i segnali di linea hanno bisogno di venire amplificati. Esempi comuni di segnali di linea sono le uscite delle tastiere, dei mixer o dei processori di effetti (ma NON l'uscita Casse. Non inserite l'uscita casse in un Line-In—Le vostre apparecchiature vi ringrazieranno!).

Ed infine eccoci alle fatidiche linee "bilanciate" e "sbilanciate". Per farla semplice, le linee sbilanciate sono composte di due cavi, un conduttore primario ed una schermatura, mentre le linee bilanciate hanno due cavi conduttori (attenzione a non confonderle con le linee stereo!). Dal momento che entrambi i conduttori hanno lo stesso voltaggio ma polarità inversa, l'effetto di ogni interferenza viene cancellato. i microfoni professionali usano quindi sempre linee (o, ad ogni modo, dovrebbero). Le connessioni sbilanciate possono al limite essere adatte per segnali di lineama le connessioni bilanciate sarebbero sempre e comunque più indicate. Così come per quelle della PHASE 88 Rack FW. A proposito: Il vecchi adagio "una catena è forte quant oil più debole dei suoi anelli" vale anche per uno studio—specialmente qui. In pratica significa che non potete fare economia sulla qualità dei cavi. La maggior parte del rumore non è causato dall'hardware, per quanto sia mal fatto, ma dai cavi. Quindi vale la pena di investire un po' di più sulla qualità.

# <span id="page-20-0"></span>**Digital interface (S/PDIF, RAW, AC3)**

Le apparecchiature compatibili con il protocollo S/PDIF possono essere connesse all'inrefaccia digitale coassiale (il connettore RCA sul cavo multi-connettore DIGITALE/MIDI). Ad esempio i registratori DAT e molti componenti HiFi, così come altri computer.

### *Le apparecchiature compatibili al protocollo S/PDIF possono essere connesse all'inrefaccia digitale coassiale (il connettore RCA sul cavo multi-connettore DIGITALE/MIDI). Ad esempio i registratori DAT e molti componenti HiFi, così come altri computer.*

Usate l'interfaccia digitale della PHASE 88 Rack FW per trasferire l'audio dal vostro computer ad altre apparecchiature digitali, o per registrare dati audio col vostro computer. Vi sono due connettori ottici separati (TOS Link) uno per la registrazione ed uno per il playback. i cavi digitali sono sempre connessi in modo incrociato, ovvero l'Out va nell'In e vice versa. Quando si utilizza il protocollo SPDIF assieme ai dati audio vengono inviati speciali impulsi, Questi impulsi sono conosciuti come frequenza di campionamento o sample rate. L'interfaccia può trasmettere e ricevere sample rates fino a 24-bit / 96 kHz.

Il driver di registrazione si chiama "PHASE 88 FW(x) SPDIF In".

Se decideste in futuro di passare dalla versione FireWire™(IEEE1394) della scheda a quella PCI, le connessioni digitali verrebbero spostate dal modulo Rack alla scheda PCI.

Per informazioni più dettagliate sui setting dell'interfaccia digitale nel capilo dedicato al Pannello di Controllo di Phase  $\supseteq$  pagina Fehler! Textmarke nicht definiert..

*Pubblicità ;-) Il TerraTec Vice Versa è un convertitore digitale compatto, che vi permette di connettere periferiche audio tramite il TOS-link a connettori elettrici (Jack, RCA…)—e vice-versa. Questo semplice convertitore vi permette di scegliere se usarlo come apparecchiatura di conversione "bidirezionale" oppure come ripetitore di segnale. Per ulteriori informazioni [www.terratec.com](http://www.terratec.com/)***.**

## <span id="page-20-1"></span>**Interfaccia MIDI**

Phase 88 Rack FW Ha due diverse interfacce MIDI—Una sul pannello frontale ed una su quello posteriore del modulo rack. Queste sono state specificatamente pensate per connettere tastiere, controllers DAW e alter periferiche MIDI. ANche i cavi vanno sempre "incrociati", ovvero l'IN va all'OUT e vice versa. i sequencer MIDI ti danno la possibilità di far passare i dati fra varie apparecchiature utilizzando la funzione "Thru".

*Trucco pratico: Anche se la vostra tastiera è dotata di interfaccia USB, usate MIDI-IN della PHASE 88 se potete. La connessione è diretta con il bus PCI del computer, e da questa al vostro software MIDI, ciò vi permette connessioni più veloci e più stabili ripetto alla porta USB. Ovviamente questo all'occorrenza vale anche per l'output.* 

## <span id="page-22-0"></span>**WordClock**

Il connettore Sub-D situato sul retro serve per il cavo WordClock in dotazione. Il WordClock serve a sincronizzare PHASE 88 Rack FW con altre periferiche audio che usano questo standard, come i registratori digitali, Mixer digitali, o altre schedePCI…. Quando sincronizzate la PHASE 88 Rack FW come SLAVE attraverso il word clock, non dimenticate di usare un terminatore BNC da 75 Ohm (non incluso). Non è necessario terminare il word clock input se la PHASE 88 Rack FW è master.

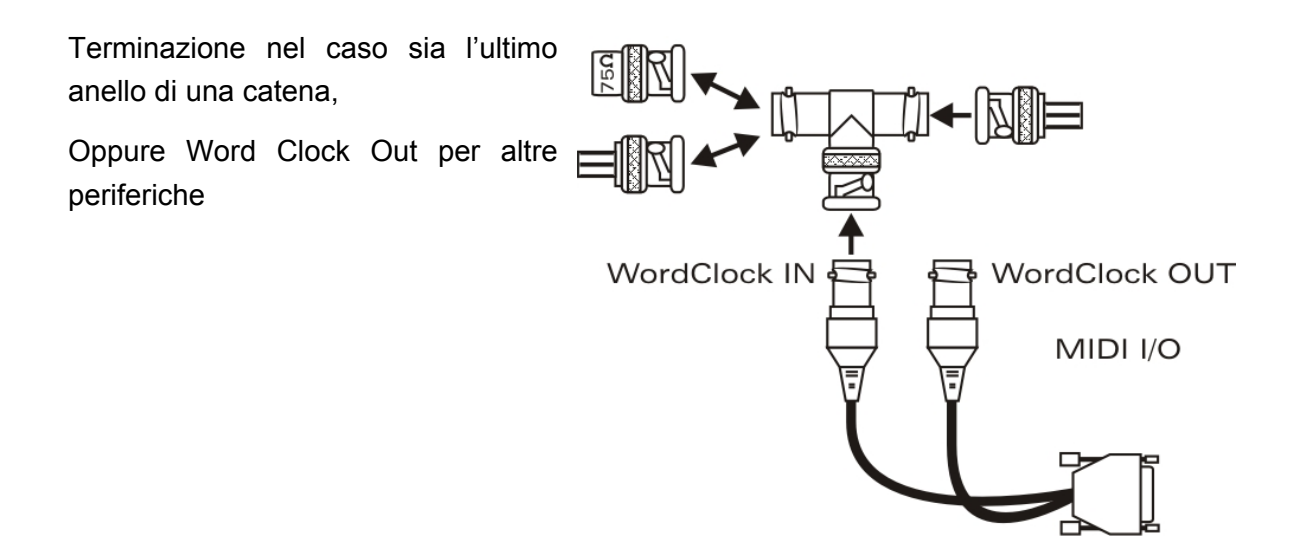

## <span id="page-23-0"></span>**I driver di Windows**

L'interfaccia PHASE 88 Rack FW utilizza driver diversi per funzioni diverse. i driver audio supportano tutti i bit rates da 8 a 32 e tutti i più comuni smple rate a partire da 32 Khz fino a 96 kHz.

## <span id="page-23-1"></span>**Il driver audio WDM**

Nella maggior parte dei programmi Windows, troverete il driver segnalato con il nome *"PHASE 88 FW(x) Multichannel Out""* per la riproduzione. Questo driver multicanale gestisce 10 outputs (8 analogici e 2 digitali 2) e ed è stato compilato secondo le specifiche WDM Microsoft. Il software di riproduzione dovrebbe offrirvi la possibilità di indirizzare in maniera autonoma ogni canale. i driver a bassa latenza (ASIO, GSIF e il WDM kernel streaming) permettono un indirizzamento autonomo per ogni singolo canale in riproduzione. POichè il Windows WDM audio driver non supporta le operazioni multicanale durante la registrazione, una periferica di registrazione diversa è a disposizione di ogni coppia di iingressi (PHASE 88 FW(x) In 1/2, In 3/4, In 5/6, In 7/8 e SPDIF In).

## <span id="page-23-2"></span>**PHASE 88 Rack FW come periferica audio di sistema (Windows)**

Nel caso vogliate utilizzare la PHASE 88 Rack FW non solo per specifiche applicazioni audio, ma come periferica audio principale di Windows, selezionate il driver audio PHASE 88 FW dal pannello di controllo ubicato in "*Suoni e Periferiche audio*" > "Audio" come periferica principale per le funzioni desiderate.

<span id="page-23-5"></span>Dal momento che la PHASE 88 Rack FW è un'interfaccia audio professionale, i livelli di ingresso possono essere regolati direttamente dal potenziometro sul pannello frontale. Regolare i livelli direttamente dall'hardware assicura di avere a disposizione dai convertitori.la maggior gamma dinamica possible

### <span id="page-23-3"></span>**Periferica di riproduzione predefinita in Windows**

Molti programmi accedono soltanto alla periferica audio predefinita (Start -> Control Panel -> Sounds and Audio Devices -> Audio -> Sound Playback). In questo casola riproduzione è possible solo dale uscite analogici1e2. Il segnale non può essere indirizzato da nessun altra uscita nemmeno usando il mixer hardware della PHASE 88 Rack FW (per maggiori informazioni andare a  $\supset \text{pagina Fehler!}$  Textmarke nicht definiert...

### <span id="page-23-4"></span>**Surround—analogico e digitale (AC3/DTS)**

Per riprodurre flussi digitali AC3 o DTS (da un programma di DVD playing, ad esempio), attivate il player (per es. WinDVD o PowerDVD). L'uscita digitale si può attivare separatamente, poichè vengono spedite continuamente assieme all'audio informazioni digitali di controllo. Riproduzione Analogica— in 5.1 o 7.1—anche qui potrebbe essere il caso in cui si usa un DVD player Software. Per esempio WinDVD 6, attivate il driver *"PHASE 88 FW(x) Multichannel Out"* come Periferica di riproduzione predefinita in Windows e selezionate un setup audio 5.1 o 7.1 sotto "Advanced Audio Properties". Quindi potrete attivare la configurazione delle vostre casse in WinDVD.

### <span id="page-24-0"></span>**DirectSound e MME**

Va da se che i driver del PHASE supportano anche il DirectSound di Microsoft oppure l'interfaccia DirectSound 3D. i programmi audio che sfruttano la vecchia tecnologia MME possono funzionare anche con i driver WDM e vengono indirizzati attraverso il

Windows kernel mixer. Se necessario si applicherà un cambio di frequenza di campionamento- sample rate conversion (SRC).

### <span id="page-24-1"></span>**Interpolazione WDM della frequenza di campionamento (SR)**

La compatibilità multi-client dell'architettura WDM permette anche la riproduzione simultanea di più flussi di dati audio anche con sample rate diversi. Tla frequenza di campionamento usata per tutti quanti i flussi sarà quella del file aperto per primo. Tutti i successivi flussi di dati- ovvero quelli aperti o richiamati durante il playback del primo- verranno interpolati secondo la necessità senza per questo cambiare di altezza.

**Nota:** A differenza delle schede PCI, il PHASE 88 FW non può sincronizzarsi automaticamente al sample rate richiesto. Bisogna selezionare la frequenza manualmente dal menù a cascata nel pannello di controllo per evitare una SRC (sample rate conversion). Il sample rate selezionato nel pannello di controllo viene applicato sempre.

**Una SRC con interpolazione causa sempre una seppur minima perdita di qualità.**  Assicuratevi quindi di non utilizzare contemporaneamente troppi programmi che sfruttino sample rate diversi assieme ad applicazioni per cui la qualità audio è fondamentale. Ad esempio è meglio avere solo il software di riproduzione attivo se stiamo trasferendo un brano musicale a 44.1 kHz in un registratore DAT.

### <span id="page-24-2"></span>**WDM kernel streaming**

WDM kernel streaming reppresenta una tecnologia nuova per Microsoft. Così come per standard consolidati come ASIO di Steinberg, il kernel streaming è studiato per ottenere accessi estremamente rapidi agli hardware audio, scavalcando il mixer per un accesso diretto alla scheda. Da ciò il nome "kernel streaming"—il Kernel del sistema operativo Microsoft Windows permette ai dati audio di passare direttamente. Questa estensione del formato WDM è stata realizzata su proposta della Cakewalk ed ora è ufficialmente riconosciuta da Microsoft. In ogni caso il software usato (come ad esempio un sequencers audio/MIDI o soft synth) deve supportare la funzione WDM. Uno di questi software è, ad esempio, il registratore "Sonar" prodotto da Cakewalk.

### <span id="page-24-3"></span>**Il driver ASIO ed il Panello di Controllo ASIO**

L'abbreviazione ASIO sta per "Audio Streaming Input Output" e fa riferimento ad un modello di drivers a 32-bit sviluppati dalla Steimberg. Il vantaggio dei driver ASIO è la latenza (ovvero il ritardo trail suono registrato e quello riprodotto) estremamente bassa. Verosimilmente valori decisamente inferiori ai 10 ms—meno di 4 nei sistemi veloci e ben configurati,—per frequenze di campionamento superiori a 96 kHz. Il formato inoltre supporta schede audio multicanale sia in ingresso che in uscita (chiamate schede Multi I/O) così come supporta il direct monitoring e la modalità multi-client (ASIO 2.0 o seguenti).

I programmi che usano l'interfaccia ASIO creata da Steinberg indicano nella finestra di dialogo corrispondente il driver ASIO del PHASE 88 FW. Il driver è elencato nei programmi compatibili come *"ASIO for PHASE FireWire series"***.**

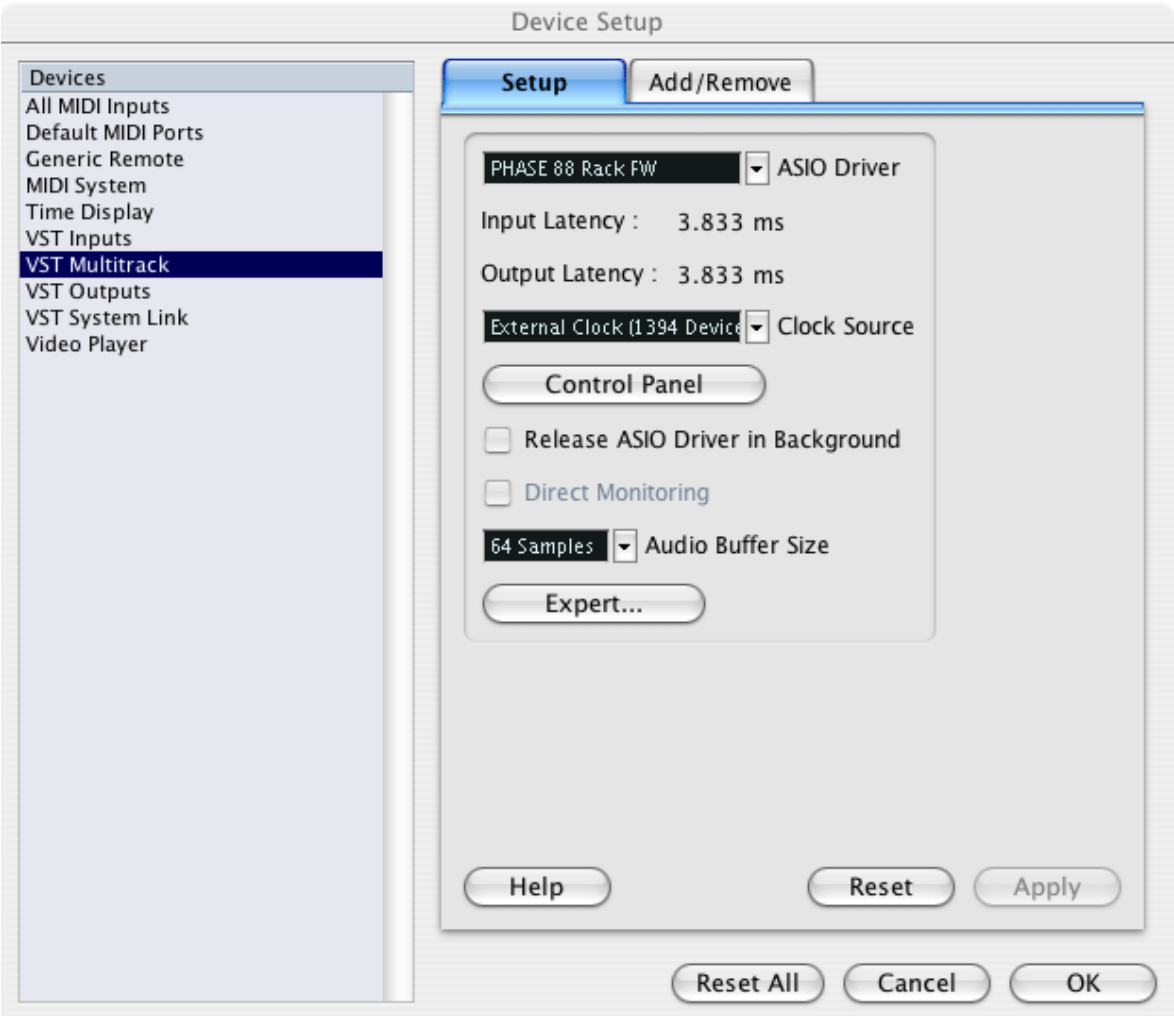

*Configurazione della periferica in Cubase SX 2* 

Gli inputs e gli outputs (chiamati comunemente "busses" o "channels") disponibili per ogni programma sono indicati come "Out *1* PHASE88", "Out *2* PHASE88", etc.

## <span id="page-25-0"></span>**I driver Gigastudio (GSIF)**

Il campionatore della Tascam Gigastudio utilizza il driver a bassa latenza GSIF che ha caratteristiche simili ai driver ASIO creati da Steinberg. Ricordate che Gigastudio è piuttosto impegnativo per il PC e le sue prestazioni, specialmente se avete apero una o più applicazioni ASIO contemporaneamente. Inoltre, Gigastudio implemente la connessione Re-Wire™. Se un softwarecome Cubase SX si connette a Gigastudio via Re-Wire™, le operazioni che riguardavano l'interfaccia GSIF diventano inutilizzabili e vengono quindi bloccate. Lo speciale driver GSIF della PHASE 88 Rack FW non si installa automaticamente con i vari driver di sistema; ma viene fornito con un programma di installazione a parte. L'installazione si può facilmente fare dall'apposita applicazione all'avvio automatico del CD di installazione PHASE. Nel caso l'applicazione non dovesse avviarsi automaticamente fatela partire manualmente con doppio click su "**Autorun.exe**" nella cartella principale del CD. Il bottone "GSIF Installation" install ail supporto per Gigastudio nel tuo sistema operativo.

### *Suggerimento: Non installate il driver GSIF se non state già usando Gigastudio.*

### <span id="page-26-0"></span>**Multi-client**

ASIO, GSIF e le altre applicazioni che si basano su architettura WDM (MME/DirectSound) hanno sempre accesso SIMULTANEAMENTE a TUTTI gli ingressi e le uscite.

Ad esempio, se un sequencer ASIO e un audio editor come Adobe Audition (meglio conosciuto cme Cool-Edit) hanno accesso contemporaneamente alla stessa uscita (ad es. Out 1/2), il driver della PHASE 88 Rack FW si occuperà di mixare i segnali prima di spedirli all'uscita. Attenzione però che quando si mixano più segnali digitali tutti al Massimo livello è abbastanza normale. Per questo motivo un Limiter software controllerà il ivello globale per evitare una riproduzione completamente distorta.

*Suggerimento: Per evitare che suoni indesiderati intervengano nel vostro mix assicuratevi che la PHASE 88 Rack FW non sia la periferica audio predefinita Windows. Oppure disabilitate i suoni di sistema.* 

Quando utilizzate gli ingressi e le uscite del PHASE 88 Rack FW in condivisione con più applicazioni ASIO e Gigastudio, assicuratevi che tutte le applicazioni abbiano la stessa frequenza di campionamento. Va da se che non si dovrebbero apportare cambi di frequenza per applicazioni con finalità professionali. Virtualmente le stesse caratteristiche di multi-client che valgono per la riproduzione valgono anche per la registrazione. Le operazioni di Multi-client in registrazione sono notevolmente meno esigenti per il driver, e non richiedono ovviamente mix. Il seguente diagramma di flusso è esemplificativo per il playback.

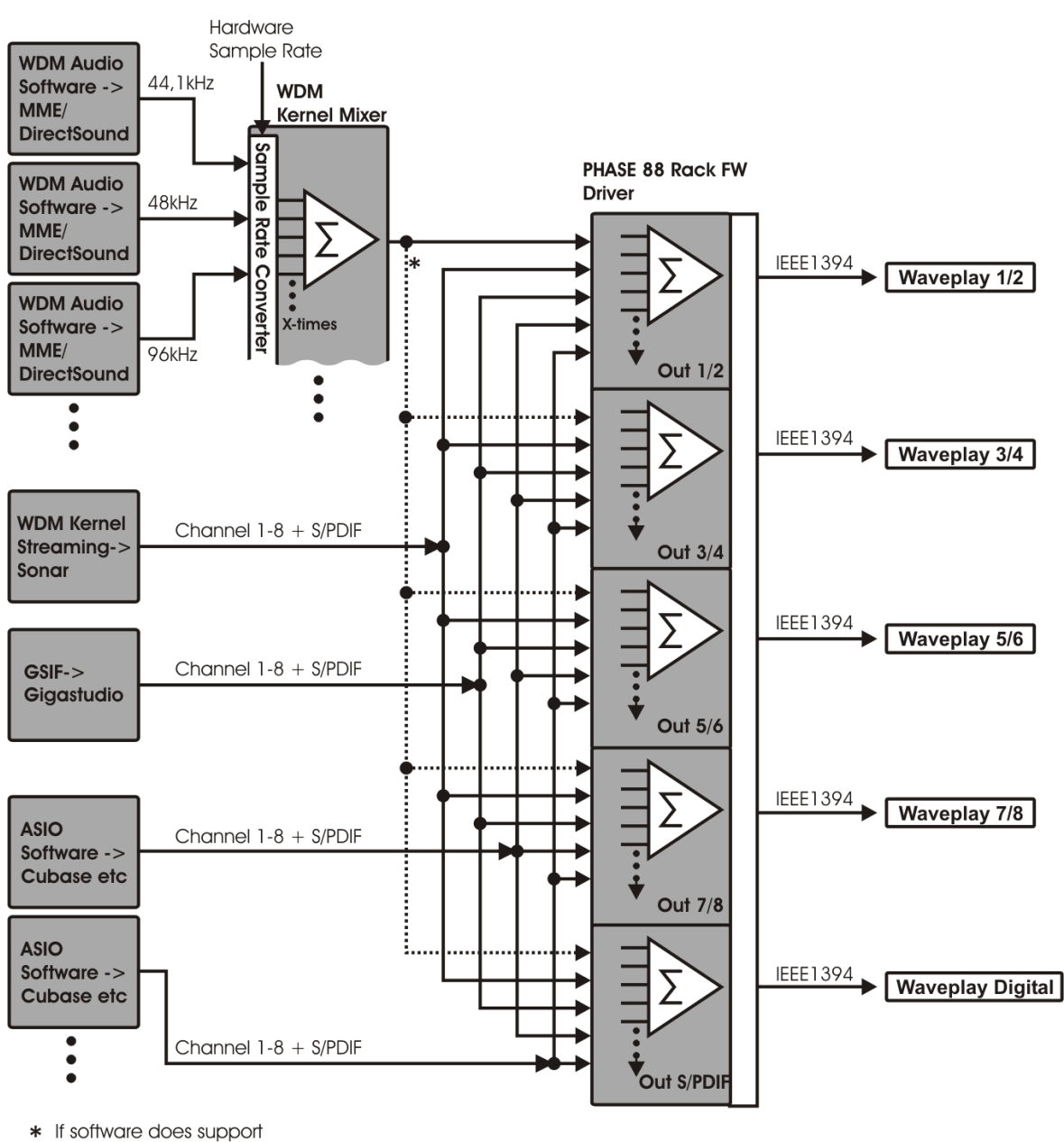

multi-channel output

*Diagramma di flusso di un playback in Multi-client* 

### <span id="page-28-0"></span>**Il driver MIDI**

Sono disponibili due interface diverse con i rispettivi driver per la riproduzione e la registrazione di informazioni MIDI attraverso i connettori MIDI IN ed OUT. i driver denominati "PHASE *88 FW(0) Midi In/Out 1 o PHASE 88 FW(0) Midi In/Out 1*(2)" in questo sistema possono venire selezionati in ogni situazione richiede il loro uso.

*Trucco pratico: Il file MIDI può essere suonato usando il Windows' media players, e può anche essere inviato ad altre periferiche esterne collegate, aprendo la finestra di dialogo*  "Proprietà di Suono e Multimedia *dal Panello di controllo e settando "*MIDI Music Playback*" sulla periferica desiderata* 

## <span id="page-29-0"></span>**Il driver per Mac OS X**

In OS X (al momento OS 10.3.4), il PHASE 88 FW è completamente supportato dall'Apple CoreAudio e dal CoreMIDI. Non sono richiesti driver per questa periferica. Il PHASE 88 FW Può essere selezionato come periferica principale per la registrazione e la riproduzione dal pannello di controllo "Suono"".

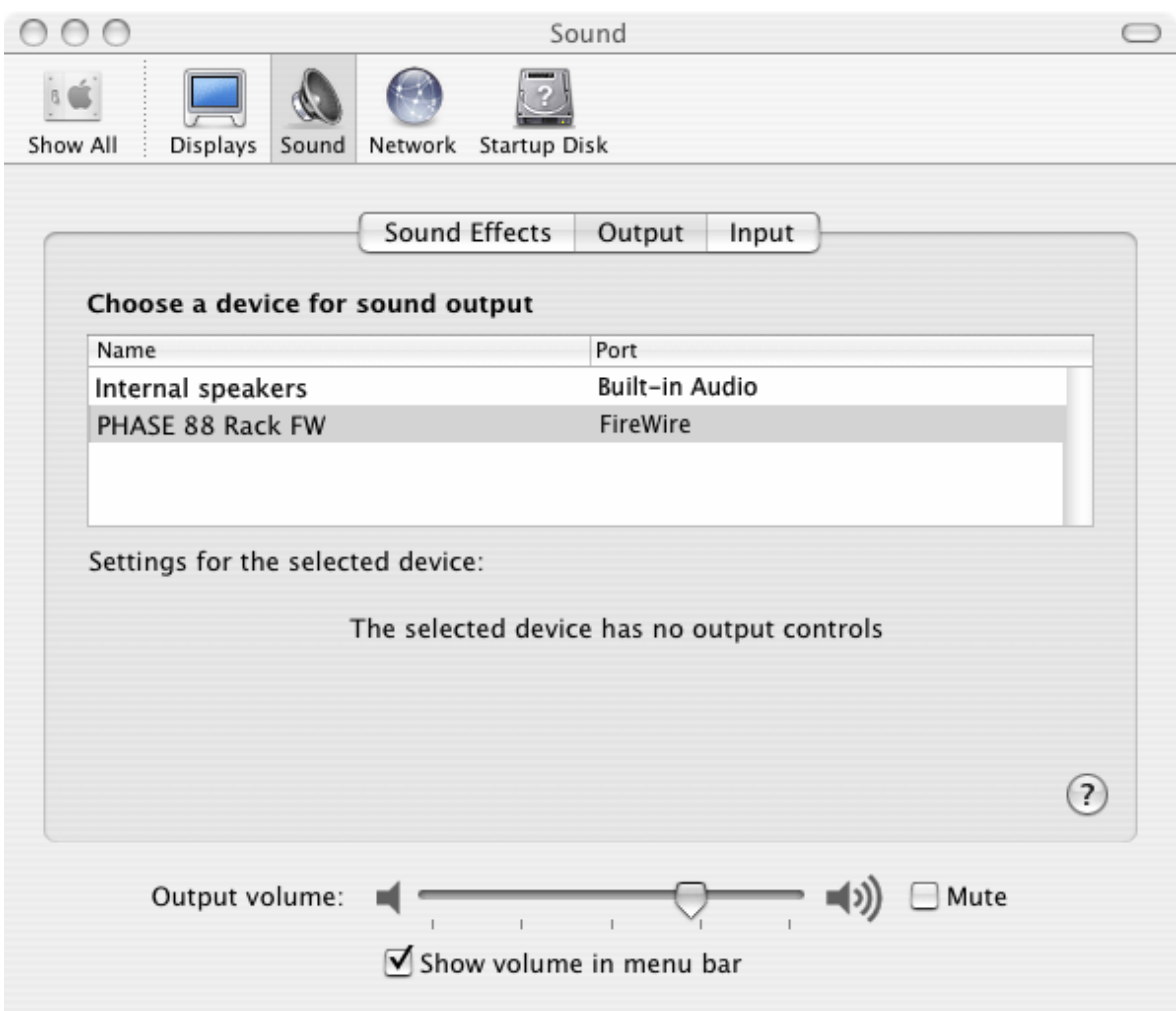

*Configurare la PHASE 88 Rack FW come periferica principale in OS X* 

Il driver CoreAudio/MIDI puo venire selezionato anche in programmi audio come Cubase SX o Logic. Il buffer sizes generalmente viene configurato per accelerare l'accesso al sistema audio. La latenza di CoreAudio è paragonabile con la latenza tipica di sistemi come Windows o Mac OS9.

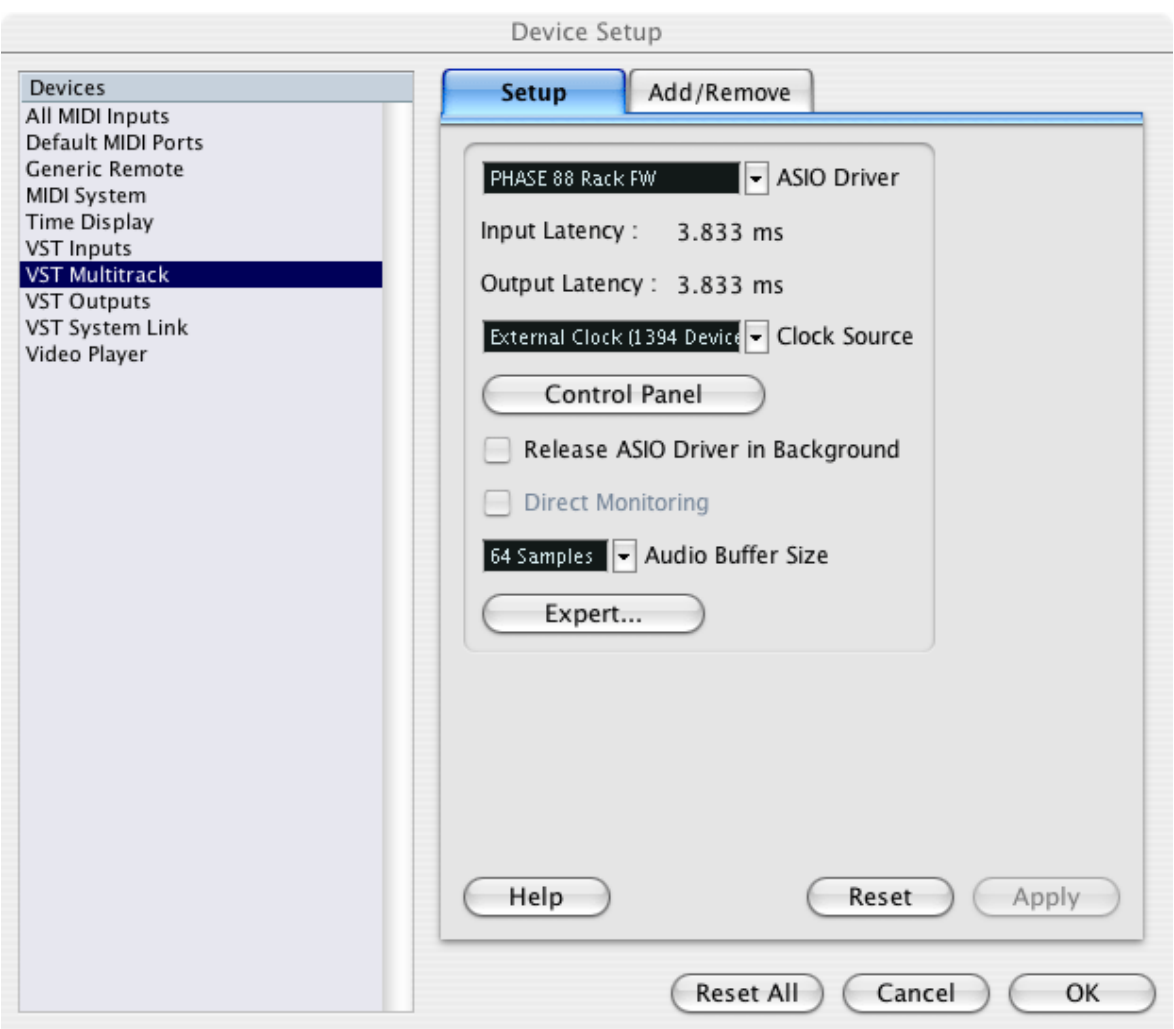

*La PHASE 88 Rack FW in Cubase SX* 

## <span id="page-31-0"></span>**Il Pannello di Controllo PHASE 88 Rack FW**

Il Pannello di Controllo PHASE 88 Rack FW permette l'accesso alle funzioni avanzate come il Mixer Hardware, il cambio di sorgente del Clock esterno, e attivazione dei preamp microfonici.

*Nota: Le funzioni e la posizione dei controlli sono identiche sia Windows che in MAC OS. L'illustrazione che segue fa riferimento al pannello di controllo di Windows.* 

Il Pannello di Controllo è abbastanza intuitivo e non dovrebbe presentare difficoltà nemmeno ai principianti. In ogni caso, il paragrafo che segue contiene un po' di chiarimenti sui singoli gruppi di fuzo-

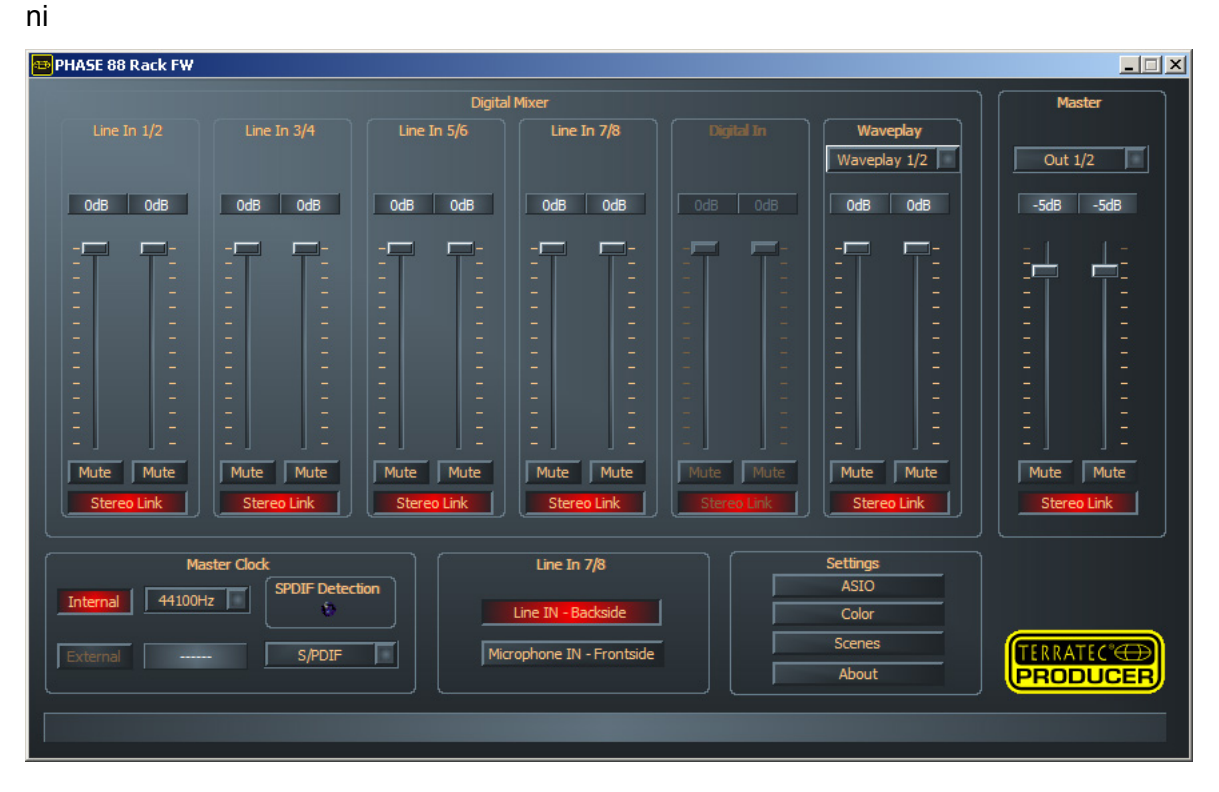

*Uno sguardo al Pannello di Controllo PHASE 88 Rack FW* 

#### <span id="page-31-2"></span><span id="page-31-1"></span>**Il mixer digitale Hardware**

Tutti i canali si analogici che digitali del PHASE 88 Rack FW sono connessi al mixer digitale. i fader relativi al controllo volume di ogni singolo canale all'interno del mix. Logicamente anche i segnali analogici in ingresso sono presenti al mixer in forma digitale. Logically, i livelli dei segnali analogici sono regolati manualmente usando il gain control del modulo rack prima che il segnale sia convertito. E' disponibile un fader per ogni singolo canale mono. i singoli canali possono essere accoppiati usando la funzione "Stereo Link". il pulsante "Mute" serve a mettere in mute i relativi canali.

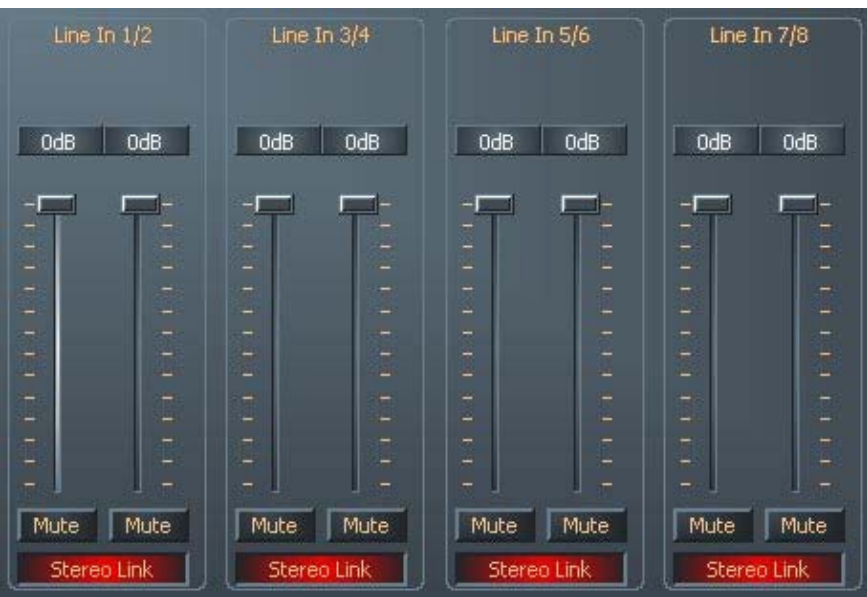

tutti gli ingressi analogici sono visualizzati nel mixer.

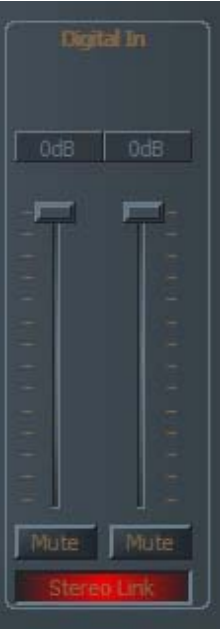

"Digital In" appare in grigio finchè non riceve un segnale valido dall'ingresso ed il Master Clock non è posizionato su "External".

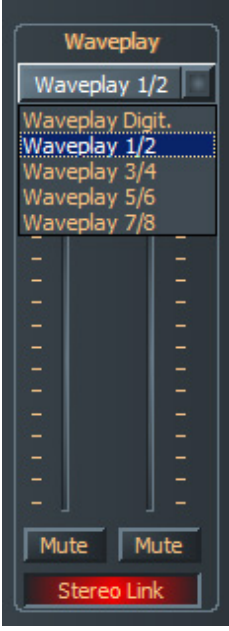

inoltre, **il mixer puo controllare una waveplay stereo**.

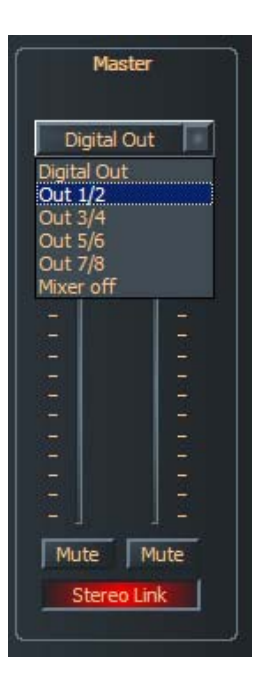

Level, panorama e mute sono controlli disponibili anche per l'uscita Master. L'uscita della PHASE 88 Rack FW si seleziona da sopra il fader. i **canali waveplay stereo el** assegnati a quell'uscita verranno automaticamente spenti.

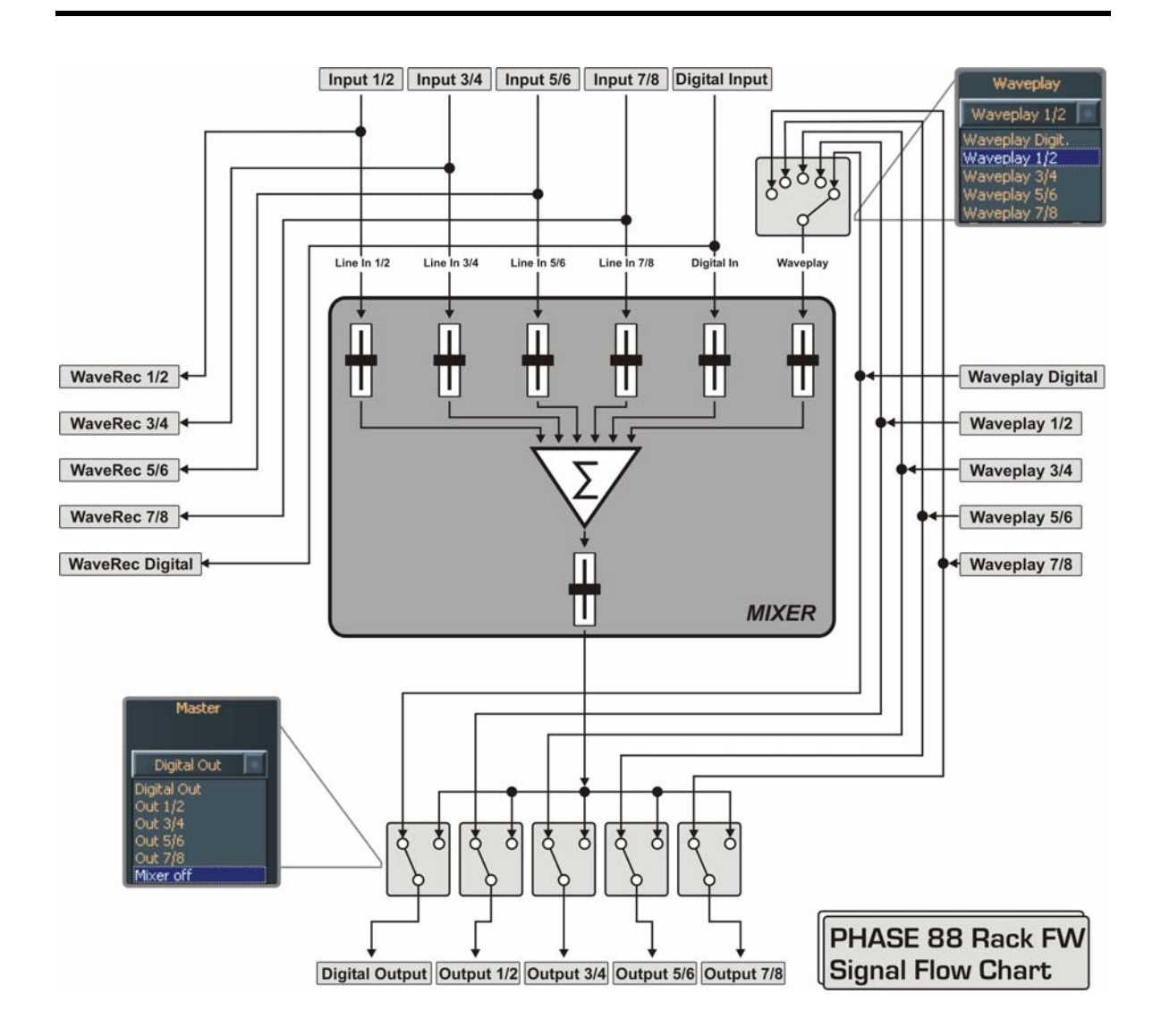

usate il mixer per monitorare gli ingressi, senza latenza, indirizzare i canali ad una qualsiasi uscita ecc….

**Nota:** Se state lavorando con un sequencer audio/MIDI, Usate questo software anche per il controllo del volume. Il vantaggio è che così i vostri livelli di ingresso e di uscita verranno salvati unitamente al vostro progetto (song, arrangement etc)..

#### **Word Clock**

Qui abbiamo a che fare con il sample rate usato dalla PHASE 88 Rack FW. E' un punto importantissimo, sia nel caso in cui la scheda riceva il clock da un segnale esterno (ad

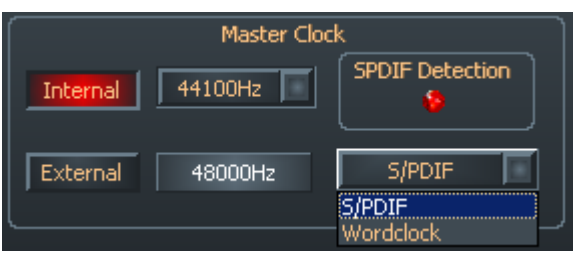

esempio un DAT) sia nel caso in cui venga assegnato il sample rate interno da mandare da altre periferiche.

Scegliendo "Internal", potete selezionare le principali frequenze di campionamento da 32 a 96 kHz—questo ovviamente non riguarda il

bit rate. La Frequenza di Campionamento esterna, quando c'è, viene mostrata nel piccolo

monitor a fianco di "External". S/PDF o altri segnali di word clock possono essere usati come sorgenti di word clock, a seconda di quello che andrete a sincronizzare. Se viene riconosciuto un segnale S/PDIF valido si illuminerà il led virtuale "S/PDIF-Detection". Se il Word-Clok è stato selezionato da sorgente esterna verrà segnalato dal led fisico sul pannello posteriore del modulo da 19 pollici. Selezionate la sorgente del word clock dallo spazio vicino alla selezione del sample rate esterno. Se non ci sono segnali digitali in ingresso o il segnale è stato interrotto apparirà il messaggio "--------"

### <span id="page-35-0"></span>**Line / Microphone**

gli ingressi 7 e 8 sono utilizzabili sia in modalità line che microphone. i segnali di linea devono essere indirizzati all'ingresso bilanciato jack da 1/4 di pollice, sul retro del rack, mentre l'ingresso XLR sul pannello frontale è riservato ai segnali microfonici. Usate il selettore "Line IN Backside" e "Microphone IN Frontside" per attivare l'input desiderato. Attenzione: gli input si possono scegliere solo a coppie. Non è possible alternarli, per esempio usare contemporaneamente Line IN nel canale 7 e Microphone In sul canale 8. Inoltre se usate microfoni a condensatore con la phantom 48V, potete attivare l'alimentazione direttamente ai canali 7 e 8 (come coppia) dalla scheda.

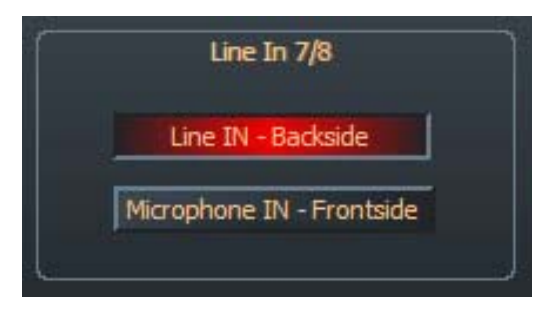

#### <span id="page-36-0"></span>**Il pannello di controllo ASIO**

Le applicazioni che supportano l'ASIO di Steinberg hanno delle finestre di dialogo con impostazioni dedicate per questi driver. Le proprietà dell'hardware di PHASE possono

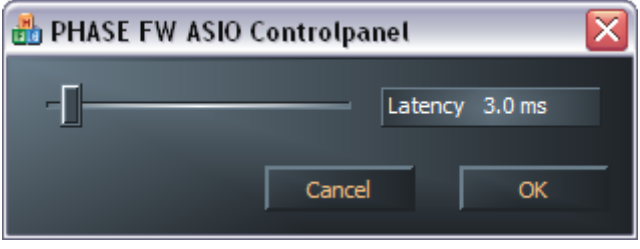

essere impostate nell'ASIO Control Panel. La latenza ASIO (in ms, millisecondi) è direttamente correlata alla velocità di elaborazione del driver ASIO; se questo valore è troppo basso, può però avere effetti anche sulle

performance del vostro intero sistema. Con un computer veloce, dovreste poter raggiungere valori di latenza inferiori ai 7ms senza problemi. "Senza problemi" significa che non avrete dropouts durante la registrazione audio nè durante playback. Se invece si verificano dei dropouts, aumentate il valore di latenza.

#### <span id="page-36-1"></span>**Colori**

Così come per il design del pannello di controllo PHASE, noi amiamo che le cose siano chiare e funzionali. Non vogliamo constiringervi in nulla, quindi sentitevi liberi di illuminare il vostro schermo con il pannello di controllo. Questa sezione contiene un numero di funzioni che non solo rendono il vostro pannello di controllo PHASE più bello, ma che ne migliorano l'efficacia a colpo d'occhio:

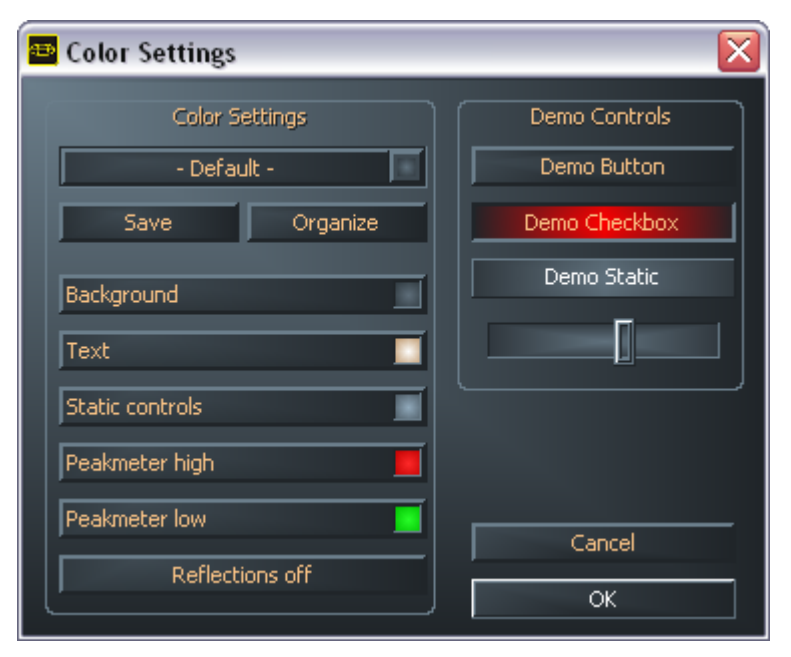

Un click sui pulsanti Background, Text, Static Controls e Peakmeter aprirà la finestra di dialogo che vi permette di cambiare colore. L'opzione *"Reflections off"* disabilita l'effetto rifesso dell'elemento, il che può essere utile per i sistemi più lenti.

Provate la configurazione fatta nella parte destra della finestra e salvatela una volta che ne siete soddisfatti!

Una volta salvato, troverete la vostre configurazione di colori personale nel menù, che già contiene svariati abbinamenti. Il set di colori "Windows System" usa tonalità che vengono mostrate in modo corretto anche con una profondità di colore a 8.

#### **Scene e operatività stand-alone**

Di fronte a questa ricchezza di possibilità di configurazione, sarebbe discretamente noio-

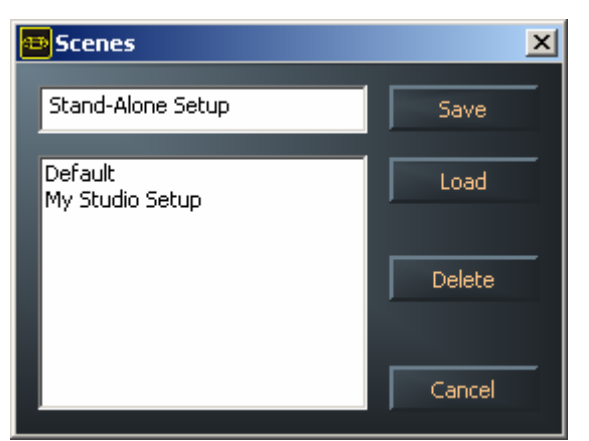

so dover settare ogni volta tutto da capo e a mano! Come al solito potete contare su di noi per rendervi la vita più semplice, grazie al nostro pratico menù "Scene". Che in modo estremamente semplice salva tutte le vostre configurazioni di controllo e con un solo click li richiama quando volete. E non è tutto; potete anceh usare PHASE 88 Rack FW in modalità stand-alone come convertitore A/D o D/A di alta qualità.

Il PHASE 88 Rack FW memorizza l'ultima configurazione usata in pannello di controllo e può utilizzarla una volta alimentato, anche senza essere connesso al computer.

#### *Note sull'operatività stand-alone:*

*Se le uscite del mixer digitale non sono indirizzate a S/PDIF, le verranno sempre ed automaticamente associate agli ingressi analogici 7 e 8 (MIC IN che esce in S/PDIF OUT).* 

<span id="page-37-0"></span>*Se l'uscita del mixer non è selezionata su 1 e 2, gli ingressi S/PDIF verranno associati a questa. (S/PDIF IN che va a Master Out 1/2).* 

### <span id="page-38-0"></span>**About**

La pagina About del Pannello di Controllo PHASE vi fornisce tutte le informazioni sul pannello di controllo stesso, sull'audio drivers, sulla versione del firmware e del sistema operativo.

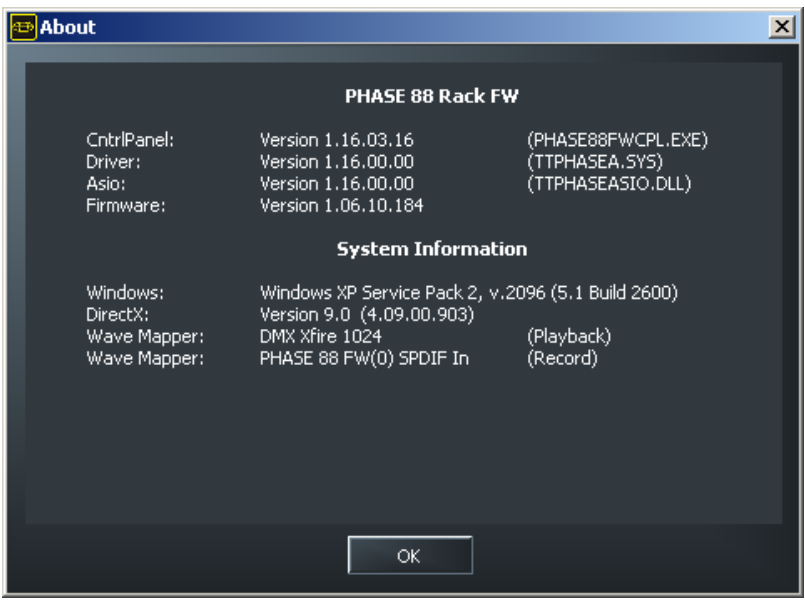

*Nota: potete selezionare con il mouse il contenuto e copiarlo nella vostra clipboard. Una funzione comoda per quando dovete descrivere la vostra configurazione nel caso di richiesta di supporto tecnico* 

### <span id="page-39-0"></span>**Piccoli trucchi che vale la pena conoscere**

### <span id="page-39-1"></span>**Sempre a tempo—Sincronizzazione digitale**

Quando si registra con un'interfaccia digitale, bisogna assicurarsi che le frequenze di campionamento dell'interfaccia combaci con quella dell'apparecchiatura che stiamo per registrare. Per essere certi di ciò dovete selezionare MasterClock su "External" nel pannello di controllo PHASE (pagina **↓ Fehler! Textmarke nicht definiert.**).

Se vi dimenticate di farlo, click, perdite di segnale ed altri rumori potrebbero verificarsi durante la registrazione----e quindi anche quando monitorate il segnale. E anche nella situazione contraria (un apparecchio esterno deve sincronizzarsi alla nostra interfaccia), assicuratevi che le frequenze di campionamento coincidano. In questo caso il pannello di controllo PHASE deve essere settato su "Internal" (così come quando non ci sono apparecchiature esterne connesse). Se un'apparecchiatura deve essere collegata in modo stabile ad un'altra in entrambe le direzioni, dovete scegliere quale fornirà il segnale di clock.

L'interfaccia PHASE 88 è in grado di trasferire tutte le risouluzioni in bit comprese tra 8 e 24 bits e tutte le frequenze di campionamento comprese tra 8 e 96 kHz. Per favore fate attenzione che non tutte le apparecchiature supportano frequenze di campionamento superiori ai 48 kHz. Per trasferire un segnale a 96 kHz in un DAT è necessario convertire il file a unafrequenza inferiore (44.1 kHz o 48 kHz).

#### <span id="page-39-2"></span>**Informazioni utili sui cavi digitali (optical waveguides e AES/EBU)**

Anche se si trasmettono dati audio su fibra ottica, pochi, e solitamente inudibili, errori possono intervenire. Dovreste sempre scegliere cavi di qualità e non molto lunghi: i cavi di fibra di plastica (più flessibile) fino a 1,5 metri e quelli in fibra di vetro fino a 5 metri di lunghezza.

Le differenze audio dei cavi digitali sembrerebbero minime di primo acchito, ma possono esserci. Anche perchè gli algoritmi di correzzione dell'errore vengono usati piu spesso in alcuni casi piuttosto che in altri per compensare le differenze di qualità dei singoli cavi. Ad ogni modo queste differenze di suono sono così minime che bisogna stare attenti a non confondere il mito con la realtà.

Le periferiche dotate di connessione AES/EBU normalemente non possono essere usate come S/PDIF. Ma poichè il protocollo AES/EBU è praticamente identico a quello S/PDIF e la trasmissione differisce solamente sull'intensità dei dati, potete con una minima spesa fare da voi il convertitore adeguato.

# <span id="page-40-0"></span>**Appendice A—Dati Tecnici**

### **Modulo da 19 pollici**

- Unita esterna Firewire da 19 pollici (una unità rack) con interfaccia FireWire™ interface (PCI interfaccia opzionale)
- 8 ingressi analogici bilanciati jack da 1/4"
- 8 uscite analogiche bilanciate jack da 1/4"
- 8 gain controllers sul pannello frontale per regolare i livelli d'ingresso (20dB range)
- 8 LED sul pannello frontale per la segnalazione dei clip
- 2 ingressi microfonici XLR/jack sul pannello frontale in alternativa agli ingressi di linea 7 e 8
- Gli ingressi sette e otto si possono selezionare al livello microfonico o come linea
- alimentazione 48 V phantom per gli ingressi microfonici
- Alimentatore esterno, 230 V/50 Hz (Euro, UK) o 110 V/60 Hz to 12 V AC
- 2 interfacce MIDI separate (5-pin DIN)
- convertitore 24-bit/96 kHz A/D con 100 dB (A) SNR<sup>\*</sup>, 100 dB(A) typical  $@$  48 kHz
- convertitore 24-bit/96 kHz D/A con 110 dB (A) SNR<sup>\*</sup>, 109 dB(A) typical  $@$  48 kHz
- WordClock I/O

### **interfaccia FireWire™**

- Interfaccia IEEE-1394-per PC/Mac (FireWire™)
- 2 porte FireWire™
- monitor-mixer su DSP hardware
- 10 inputs e 10 outputs totali
- Ingersso digitale con 2 canali (S/PDIF, optical fino a 24-bit / 96 kHz)
- Ingersso digitale con 2 canali (S/PDIF, optical fino a 24-bit / 96 kHz)
- Possibilità di trasferire dati non audio (AC3 o DTS) attraverso l'uscita digitale.

#### **software**

- WDM driver per Windows
- SupportoCore Audio & Core MIDI per OS X10.3.4
- Supporto ASIO 2.0 e GSIF (GigaStudio)
- Modalità Multi-Client ASIO/GSIF/WDM (MME e DirectSound)
- Supporto WDM kernel streaming (ad es. per Sonar ™)
- Pannello di controllo MME e DirectSound per Windows XP

### <span id="page-41-0"></span>**Requisiti di sistema / Configurazioni consigliate**

#### **Requisiti di sistema – PC**

- Pentium III 800
- 256 MB RAM
- porta FireWire™
- Windows XP Service Pack 1 (SP1) o successive

#### **Requisiti di sistema – MAC**

- G4 800 MHz
- 256 MB RAM
- porta FireWire™
- MAC OS X Panther 10.3.4 o successivi

#### **Configurazioni consigliate – PC**

- Intel Pentium 4 2 GHz o AMD Athlon XP 2000+
- 512 MB RAM
- porta FireWire™
- Windows XP Service Pack 1 (SP1) o successive

#### **Configurazioni consigliate – MAC**

- $\Box$  G5 1.8 GHz
- 512 MB RAM
- porta FireWire™
- MAC OS X Panther 10.3.4 o successivi

# <span id="page-42-0"></span>**Appendice B—Schema della sezione analogica, canali 7/8**

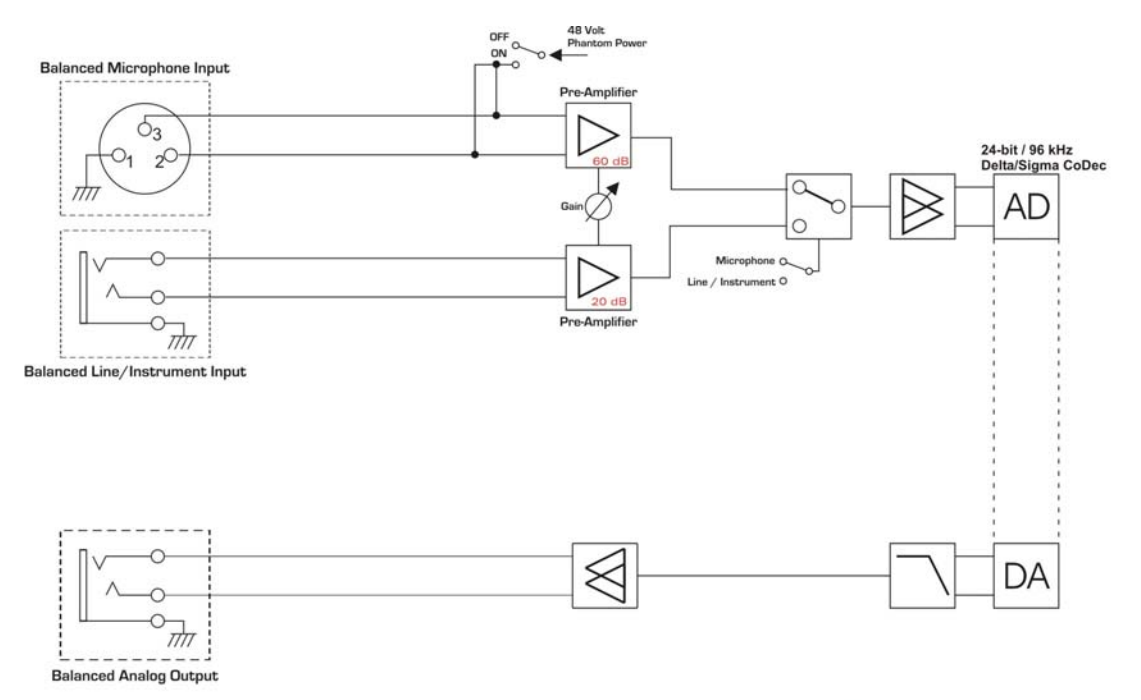

PHASE 88 Rack FW Channel 7-8

### PHASE 88 Rack FW Analog Section